## **Архитектура ORACLE**

**Внешняя память**

Лекция 4

## Архитектура внешней памяти

b

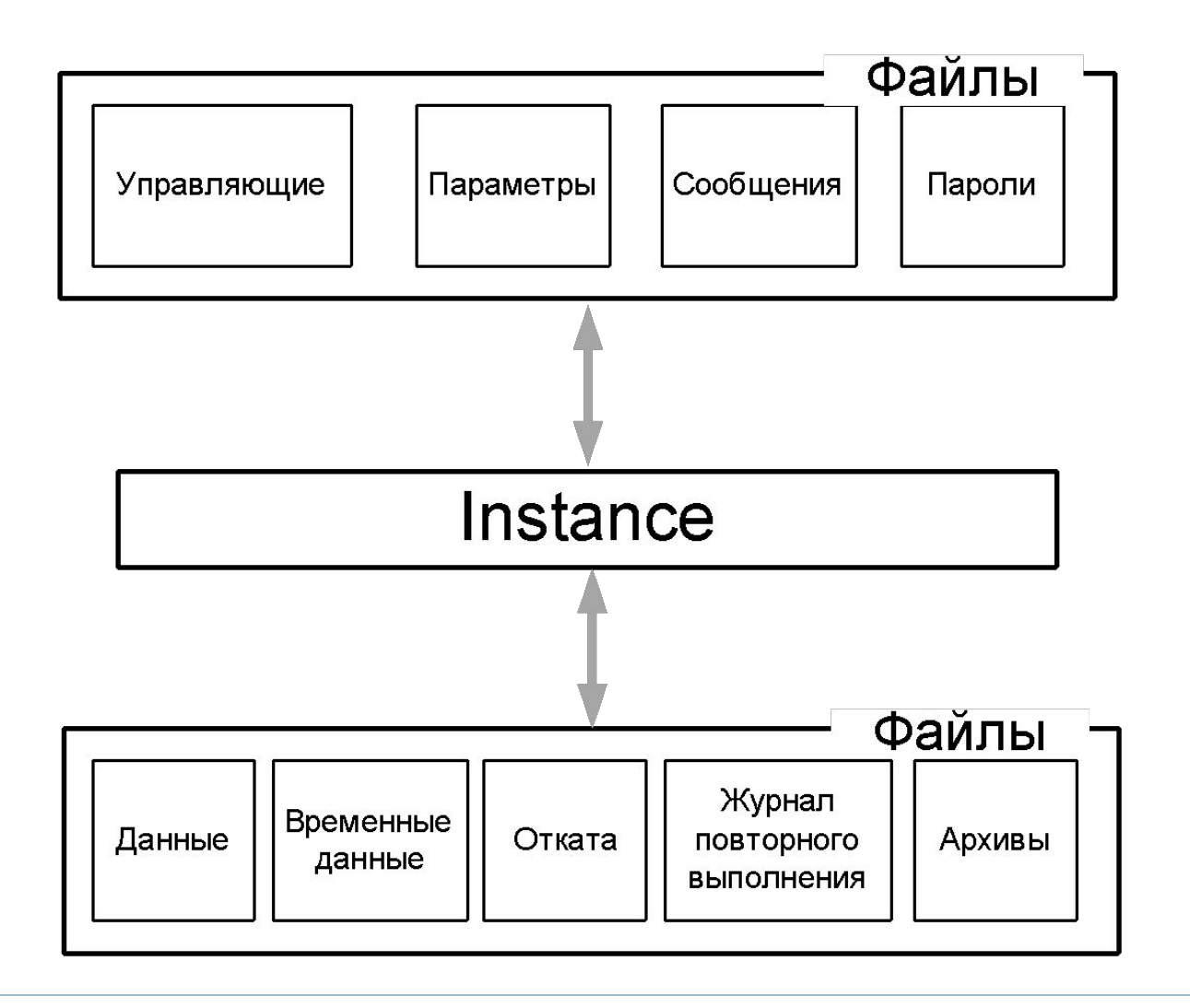

### Файл параметров предназначен для хранения параметров экземпляра.

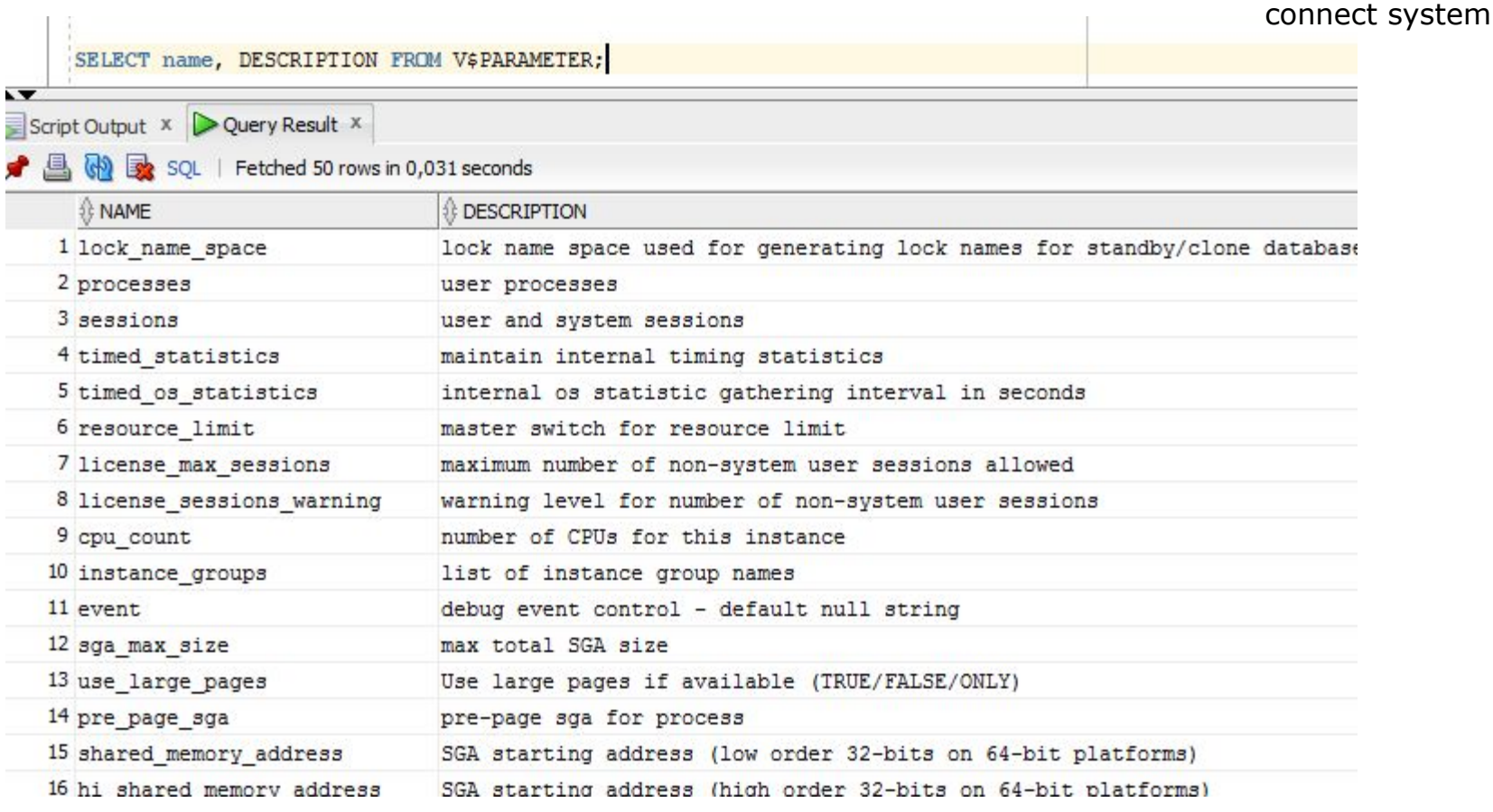

n,

#### Наименование параметра – значение параметра

connect system

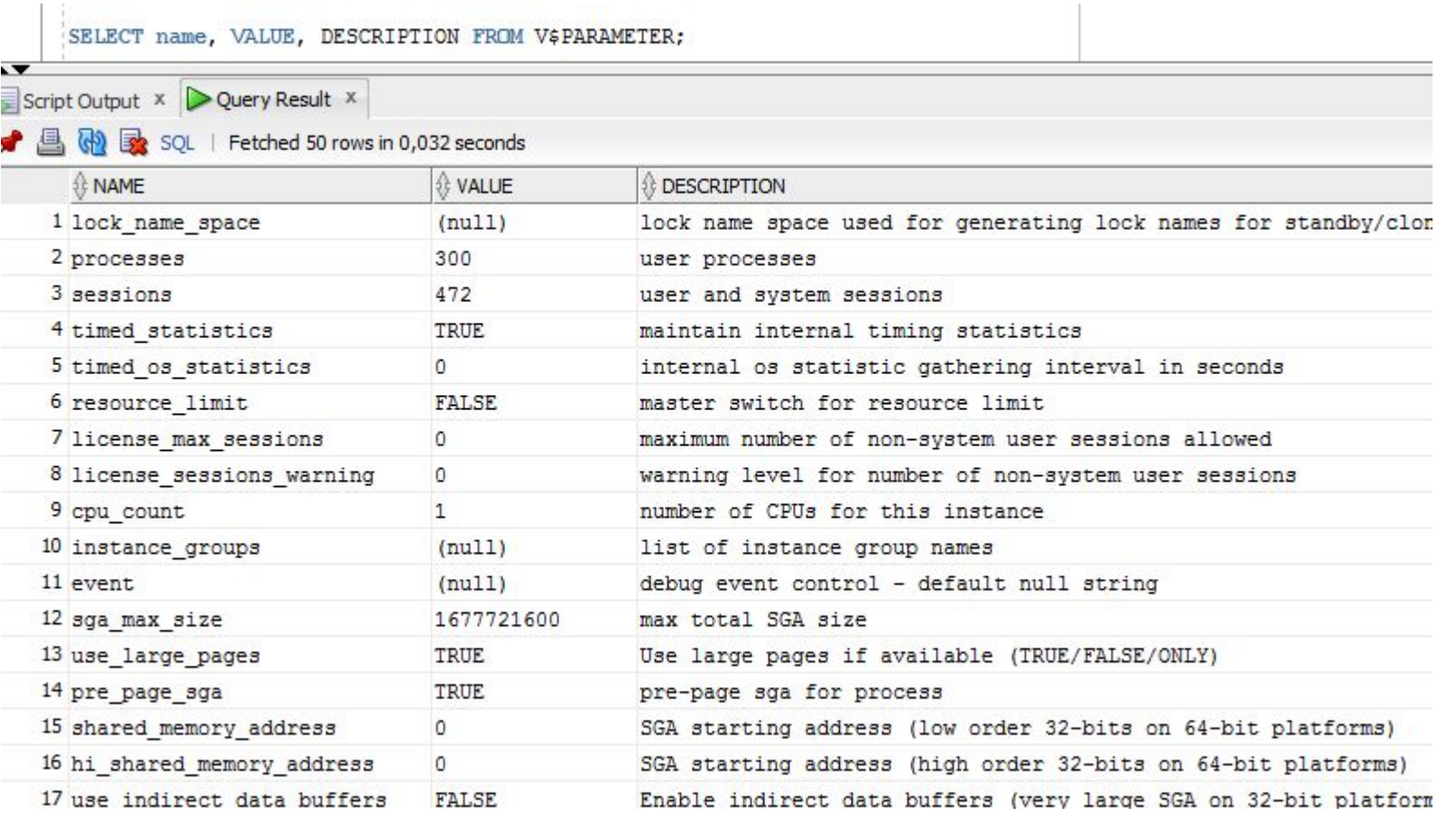

### Месторасположение файла параметров по умолчанию

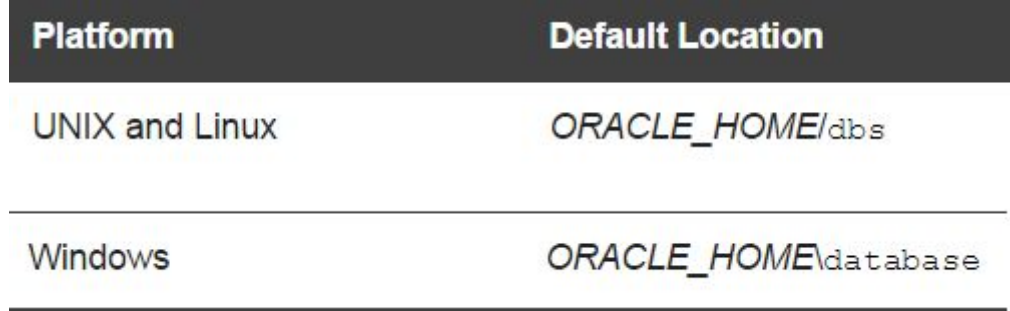

File Edit View Favorites Help

h,

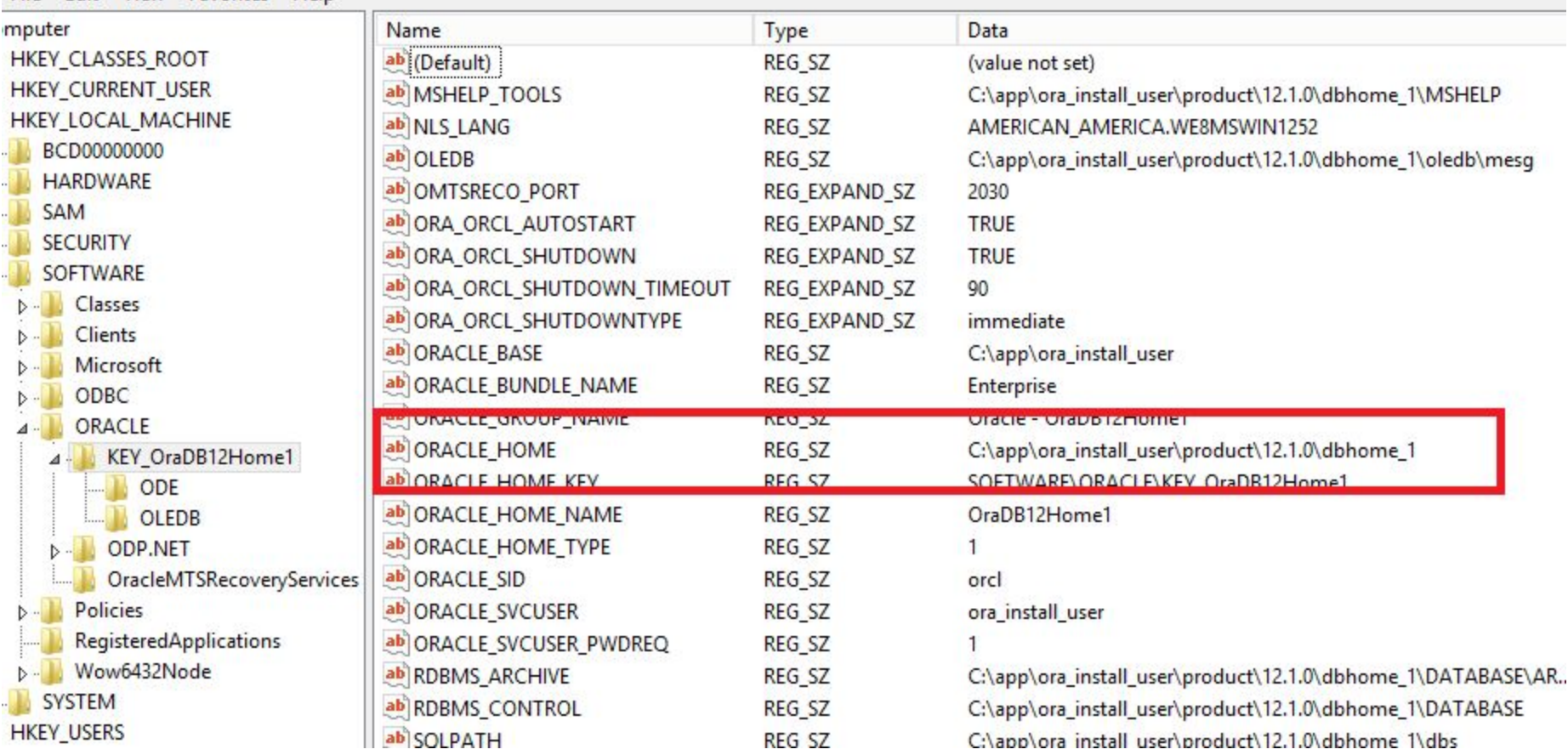

b

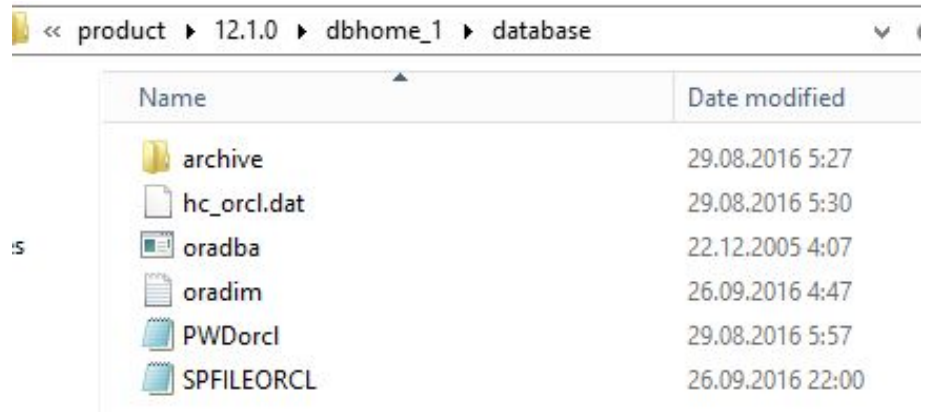

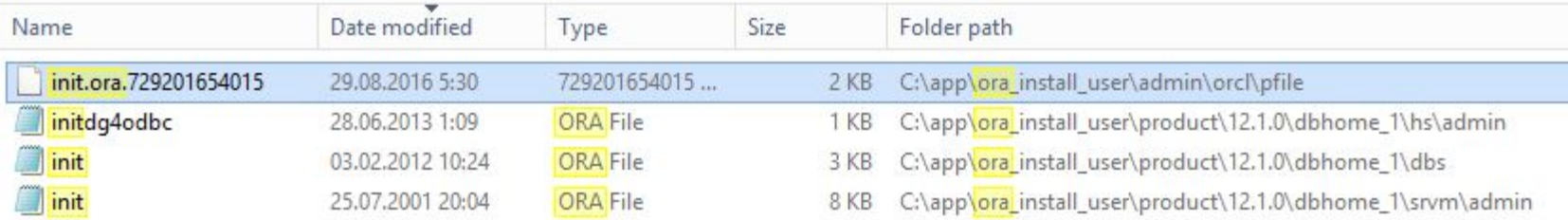

#### init.ora.729201654015 - Notepad

File Edit Format View Help

圓

#### 

# Copyright (c) 1991, 2013 by Oracle Corporation

#### 

# Cache and I/O db block size=8192

#### 

# Cursors and Library Cache open cursors=300

#### 

# Database Identification db domain=be.bv db name="orcl"

#### # File Configuration control files=("C:\app\ora install user\oradata\orcl\control01.ctl", "C:\app\ora install use db recovery file dest="C:\app\ora install user\fast recovery area" db recovery file dest size=6930m

#### 

# Miscellaneous compatible=12.1.0.0.0 diagnostic dest=C:\app\ora install user enable pluggable database=true memory target=1600m

#### 

# Processes and Sessions

- SPFILEфайл параметров сервера в двоичном виде
- Может изменяться командой ALTER SYSTEM … SCOPE=SPFILE
- Изменение параметров сохраняется в SPFILE и

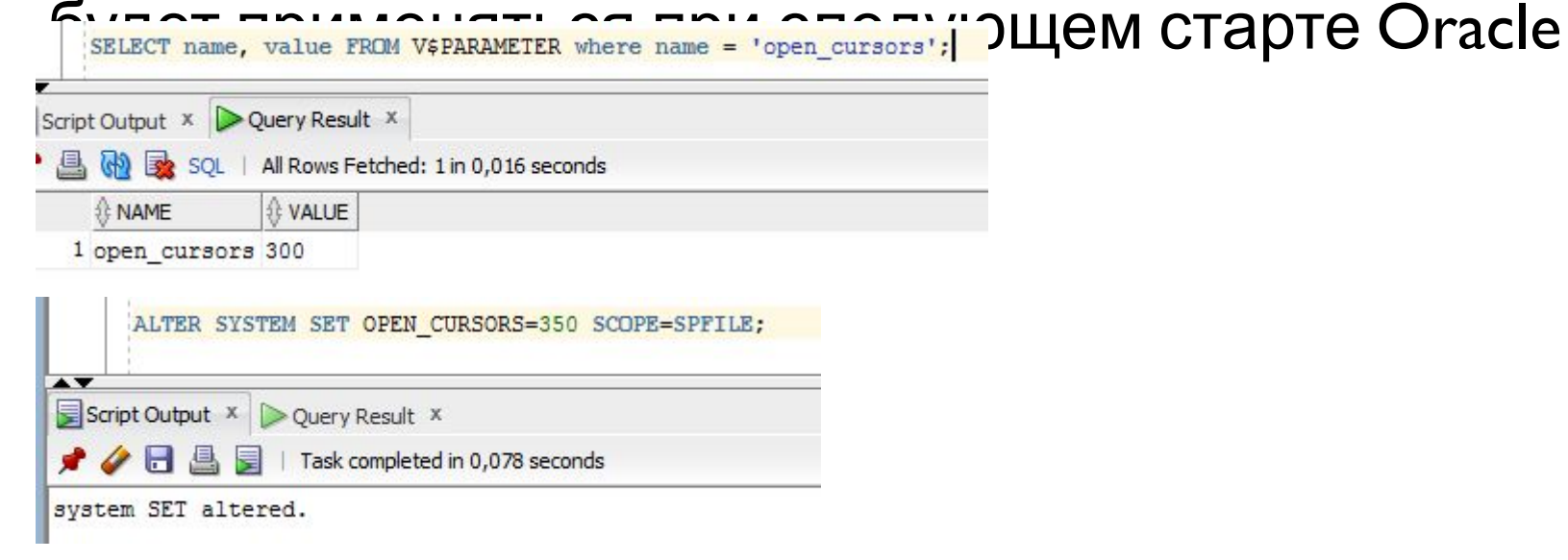

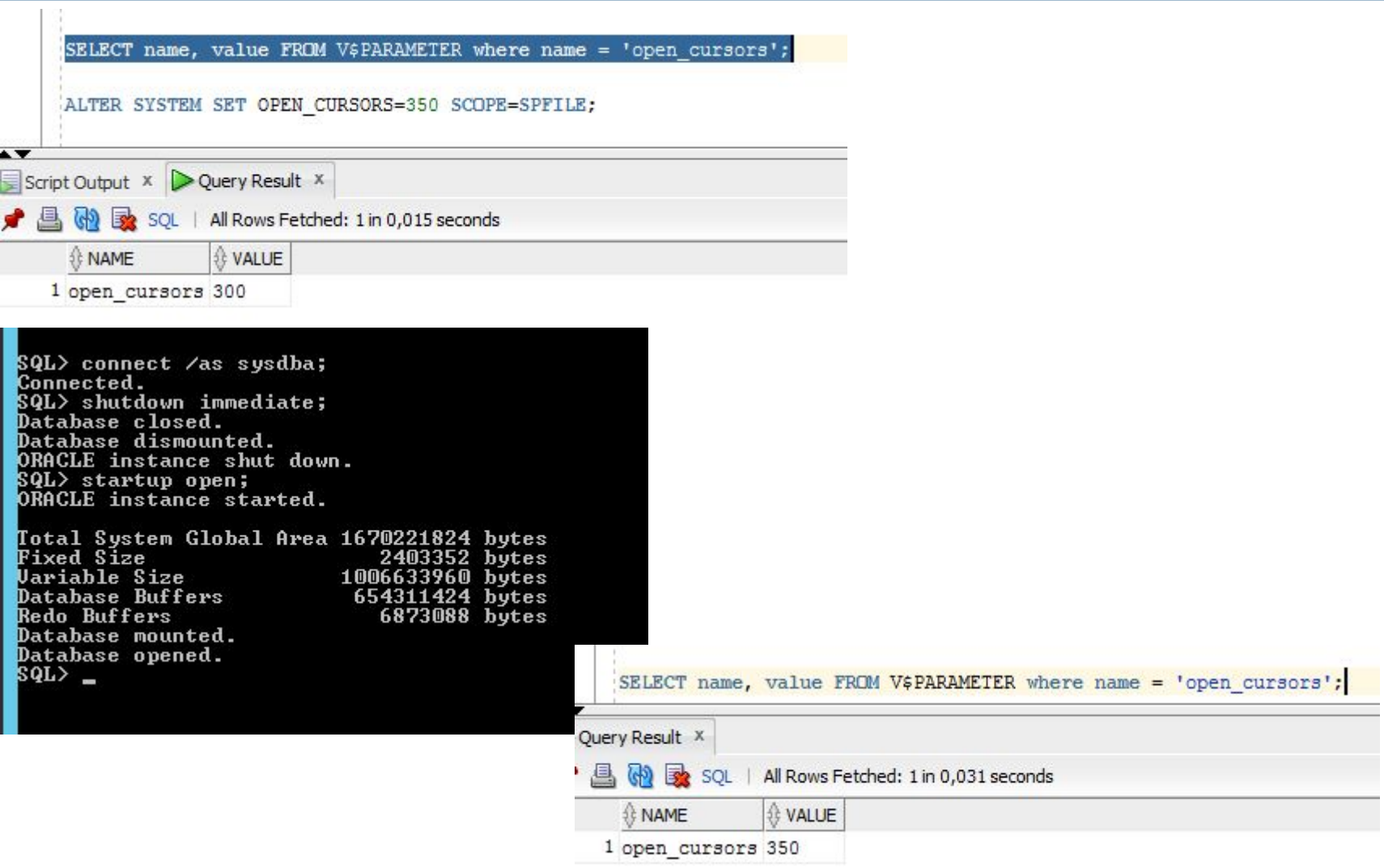

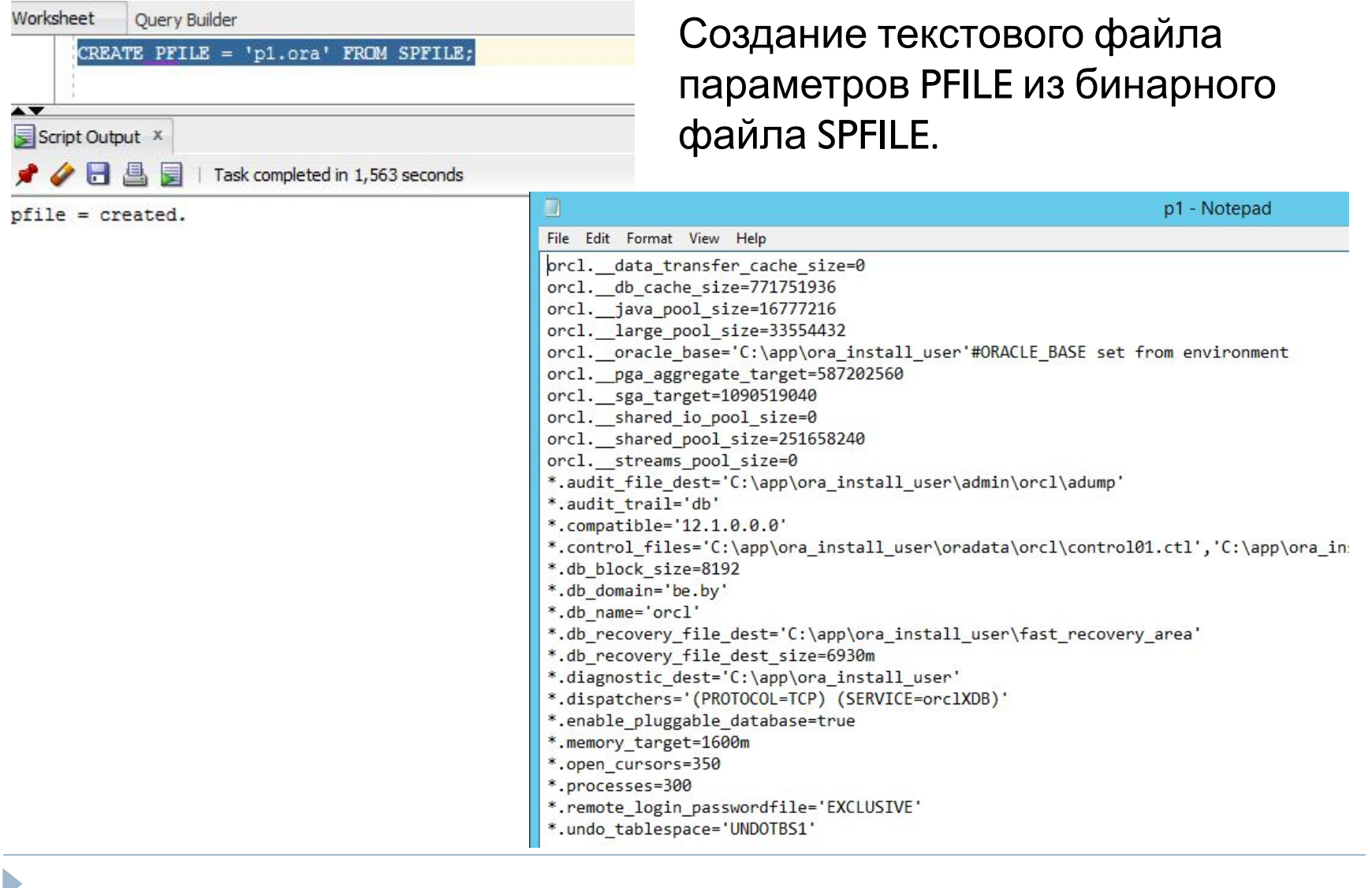

b

#### This PC ▶ Local Disk (C:) ▶ app ▶ ora\_install\_user ▶ product ▶ 12.1.0 ▶ dbhome\_1 ▶ database

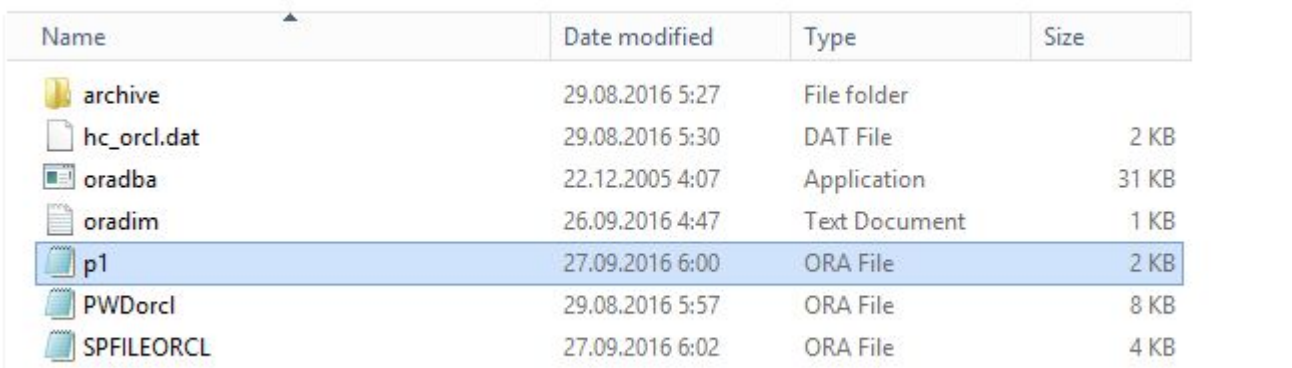

## Cформировать бинарный файл SPFILE параметров из текстового файла PFILE

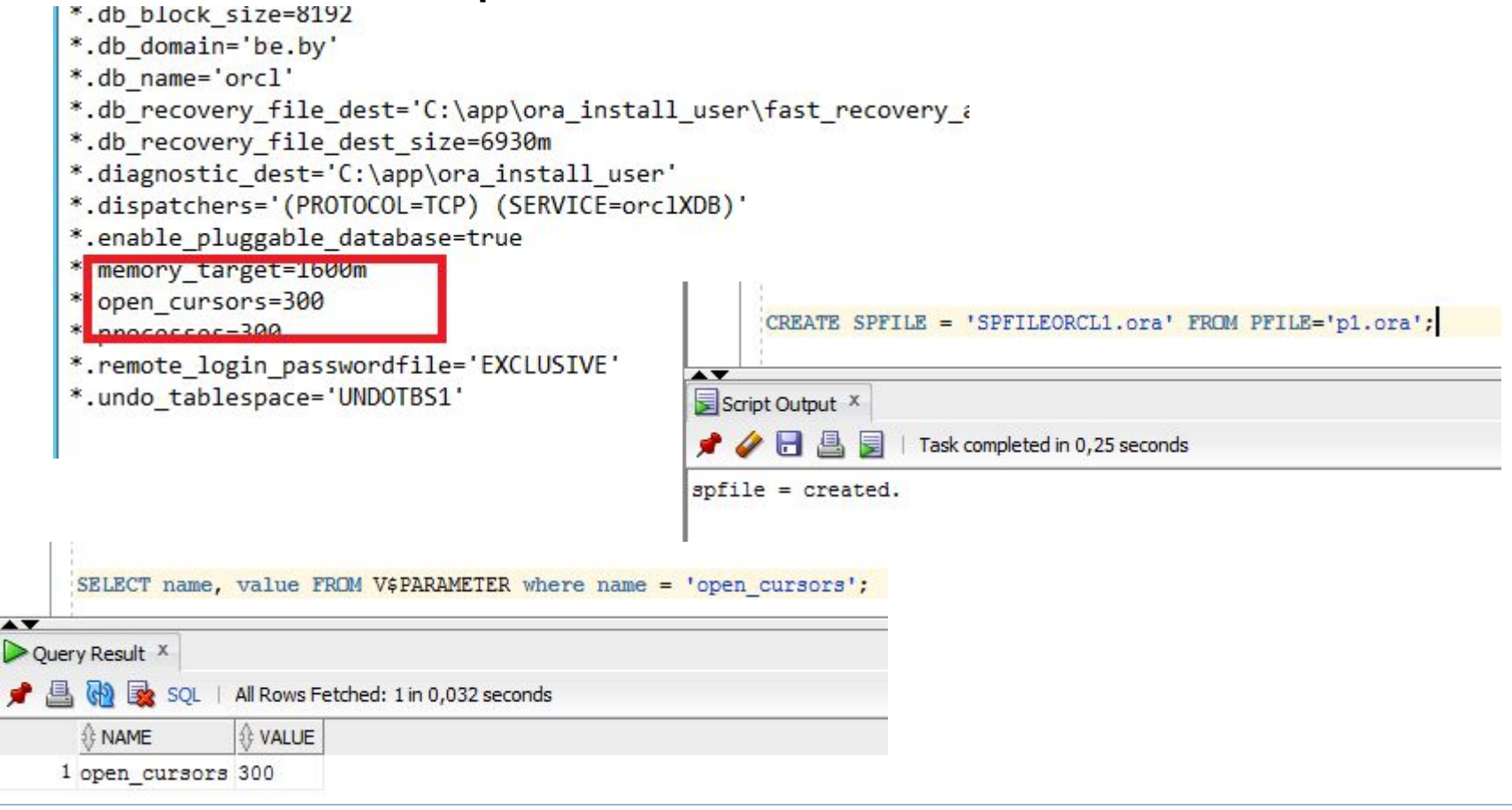

#### Необходимы специальные привилегии

SQL> connect system/Pa\$\$w0rd;<br>Connected.<br>SQL> CREATE SPFILE = 'SPFILEORCL1.ora' FROM PFILE='p1.ora';<br>CREATE SPFILE = 'SPFILEORCL1.ora' FROM PFILE='p1.ora' ERROR at line 1:<br>ORA-01031: insufficient privileges

SQL> connect ⁄as sysdba; Connected. SQL> CREATE SPFILE = 'SPFILEORCL1.ora' FROM PFILE='p1.ora';

File created.

#### Свойства файла параметров

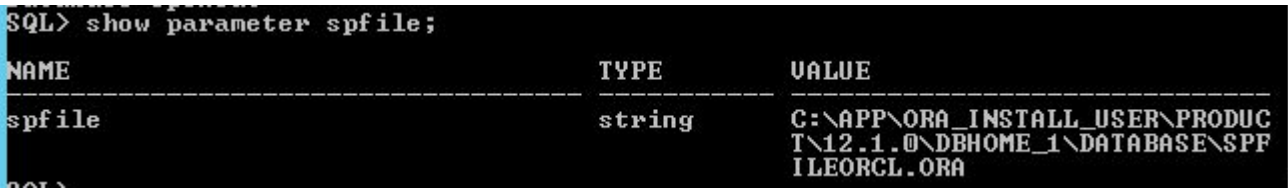

#### Порядок поиска имен

- 1. spfileORACLE SID.ora
- 2. spfile.ora
- 3. initORACLE SID.ora

#### Переименован spfileorcl.ora

SQL> startup open;<br>ORA-01078: failure in processing system parameters<br>LRM-00109: could not open parameter file 'C:\APP\ORA\_INSTALL\_USER\PRODUCT\12.1.0<br>\DBHOME\_1\DATABASE\INITORCL.ORA'

#### Переименован p1.ora в initorcl.ora

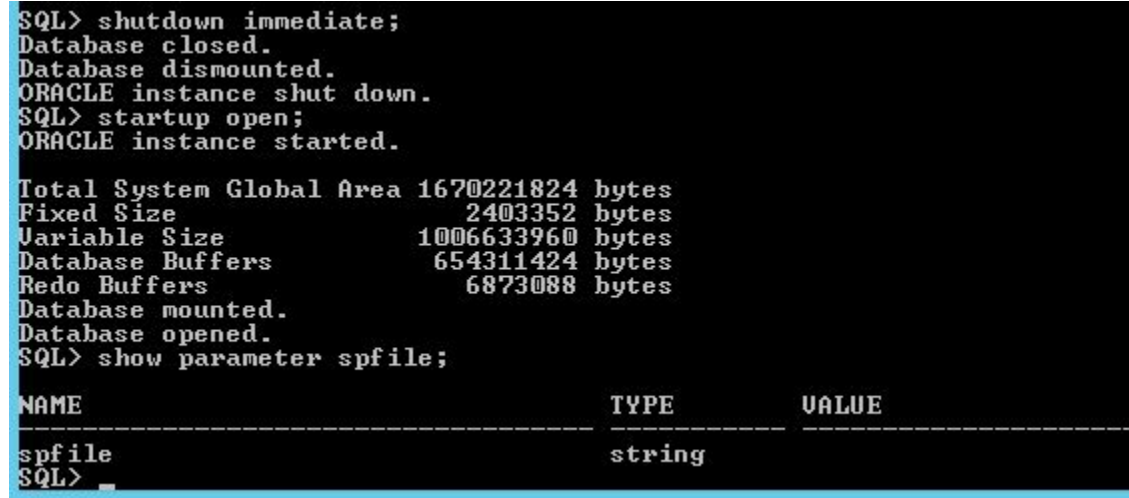

n,

#### Переименован spfileorcl\_0.ora

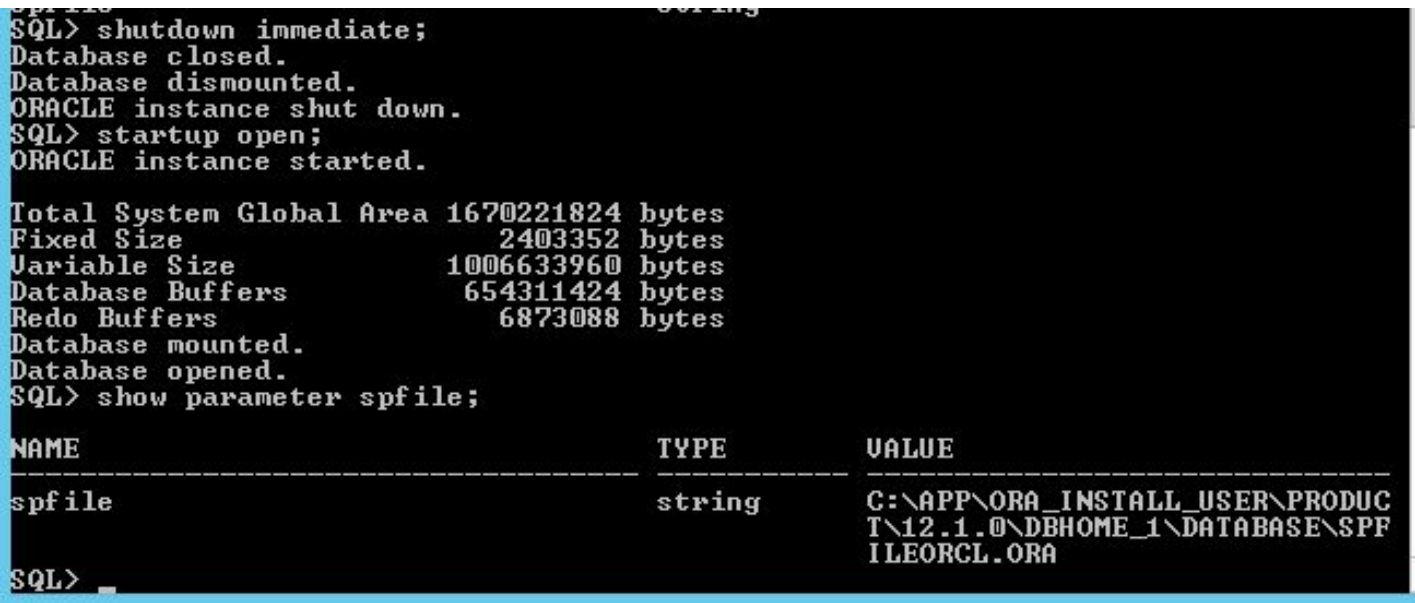

- **Control files** файлы, содержащие имена (местоположение) основных физических файлов базы данных и некоторых параметров
- Используются для поиска других файлов операционной системы;
- Местоположение управляющих файлов экземпляр получает из файла параметров.
- По умолчанию для надежности создается 2 управляющих файла. Можно создать больше. Обычно их размещают на разных дисковых носителях (для надежности).

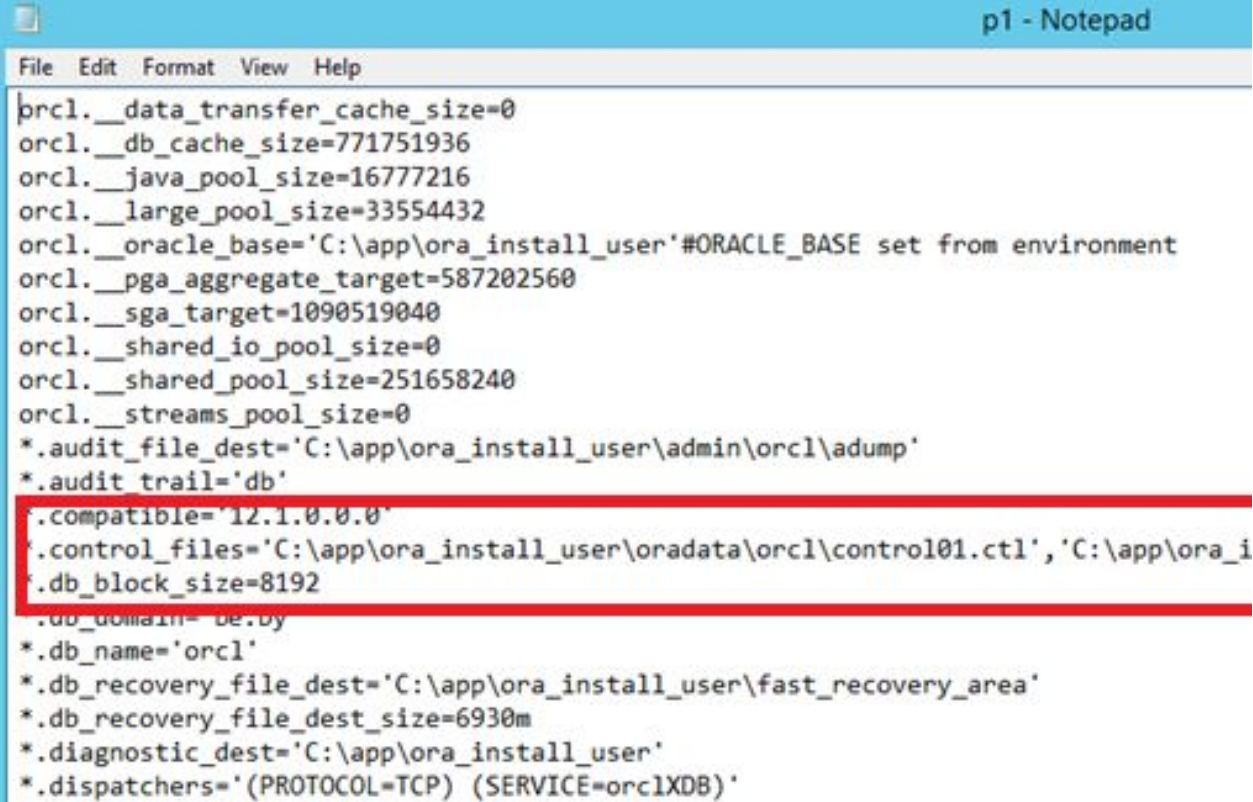

- \*.enable\_pluggable\_database=true<br>\*.memory\_target=1600m
- 
- \*.open\_cursors=350
- \*.processes=300

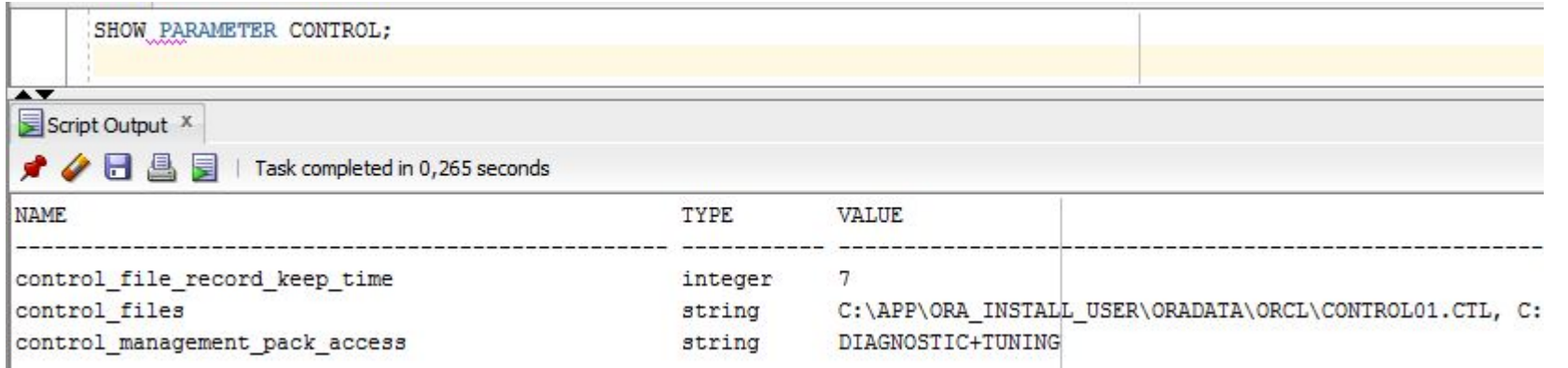

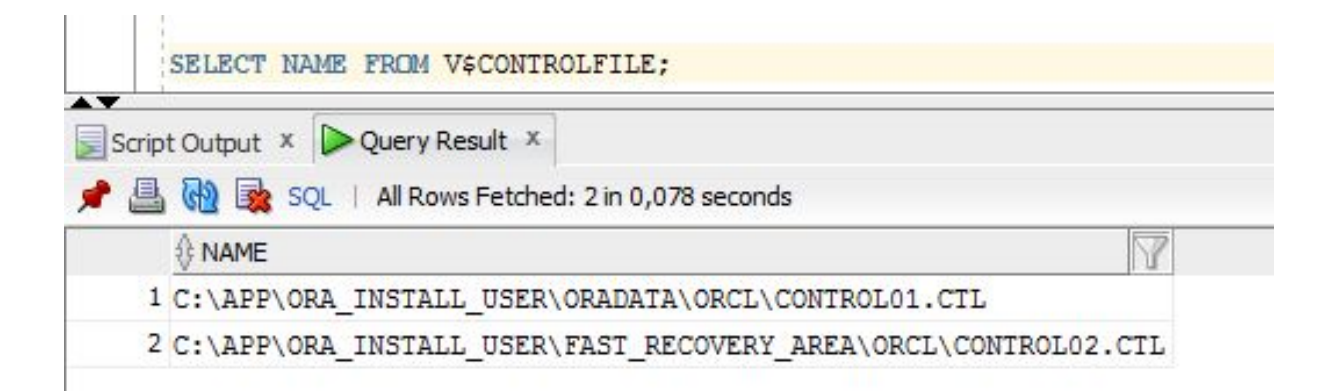

SELECT TYPE, RECORD\_SIZE, RECORDS\_TOTAL FROM V\$CONTROLFILE\_RECORD\_SECTION;

Script Output X | Query Result X

 $\overline{\phantom{a}}$ 

● 图 de sqL | All Rows Fetched: 41 in 0,015 seconds

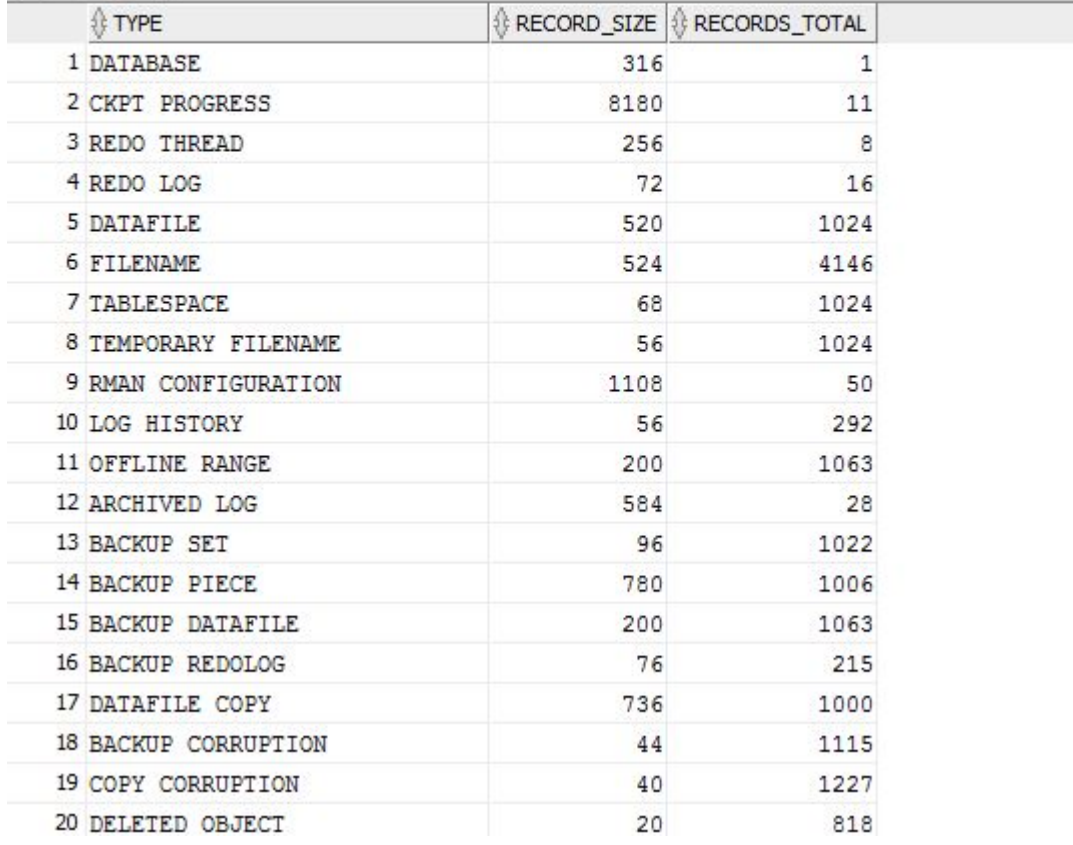

## Управляющие файлы – изменение

- Остановить Oracle (shutdown transactional или immediate);
- Скопировать один из управляющих файлов;
- **I** Изменить параметр CONTROL FILES в файле параметров;
- Стартовать Oracle (startup open).

## Управляющие файлы – изменение

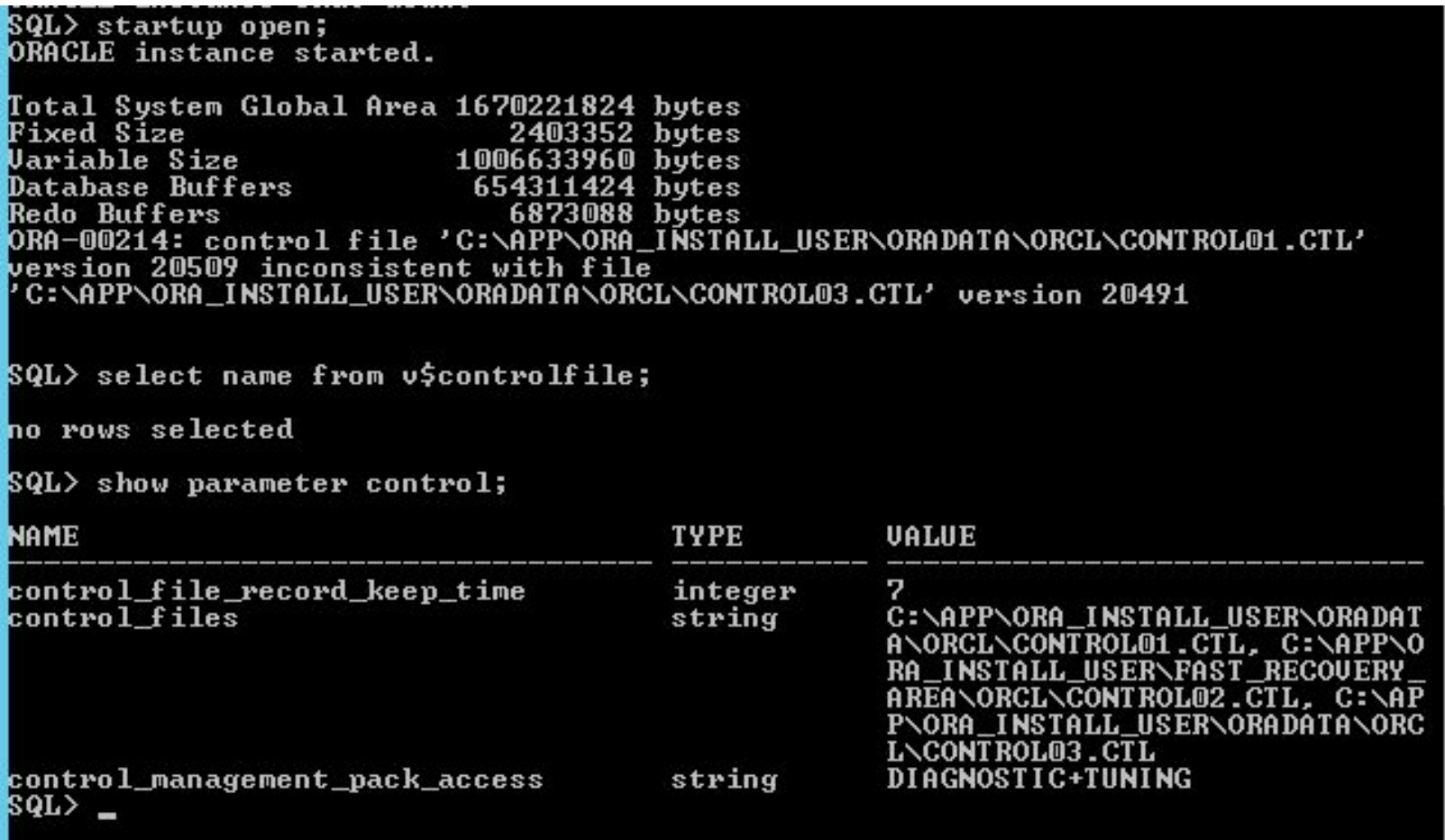

## Управляющие файлы – изменение Старт Oracle без одного из управляющих файлов;

SQL> startup open;<br>ORACLE instance started.

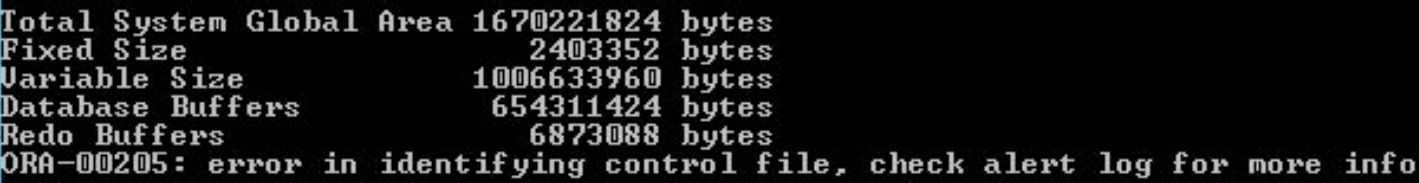

## Управляющие файлы – изменение

#### Если надо изменить управляющий файл, то следует создать сценарий, откорректировать его и

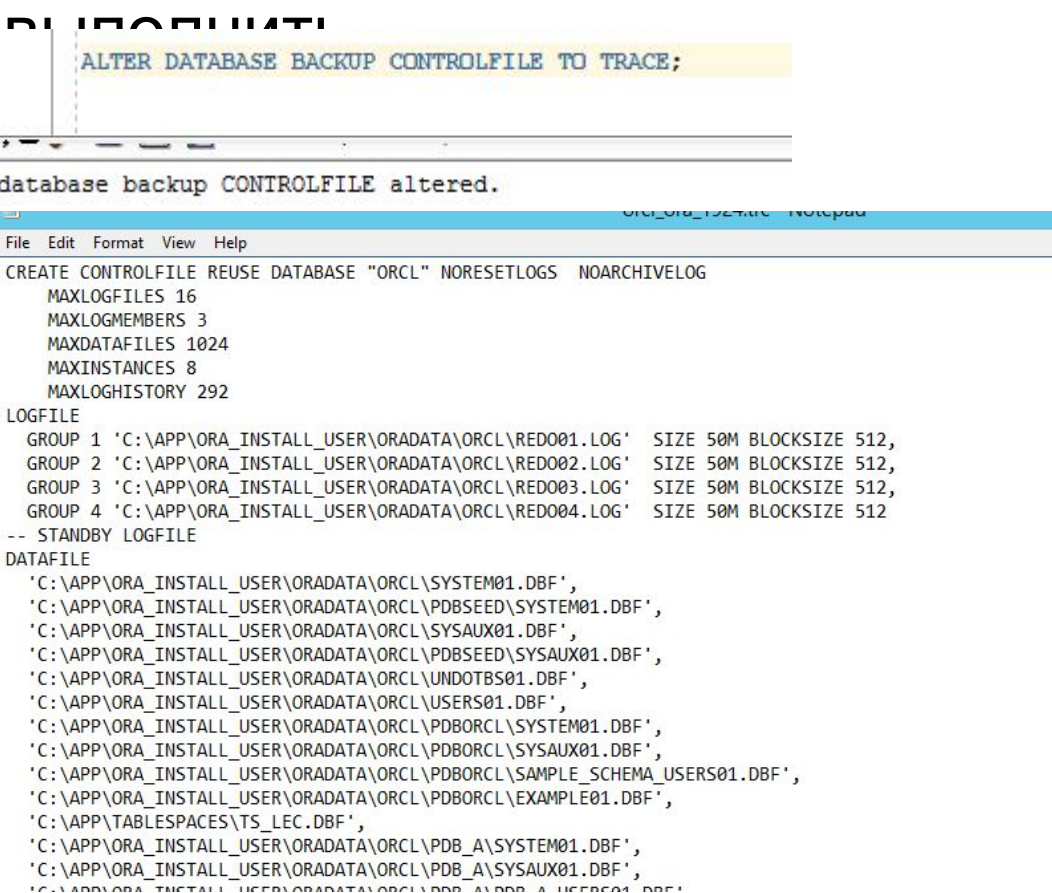

## Файл паролей

#### Предназначен для аутентификации администраторов базы данных SQL> connect /as sysdba;<br>Connected to an idle instance.

Можно создавать, пересоздавать и изменять

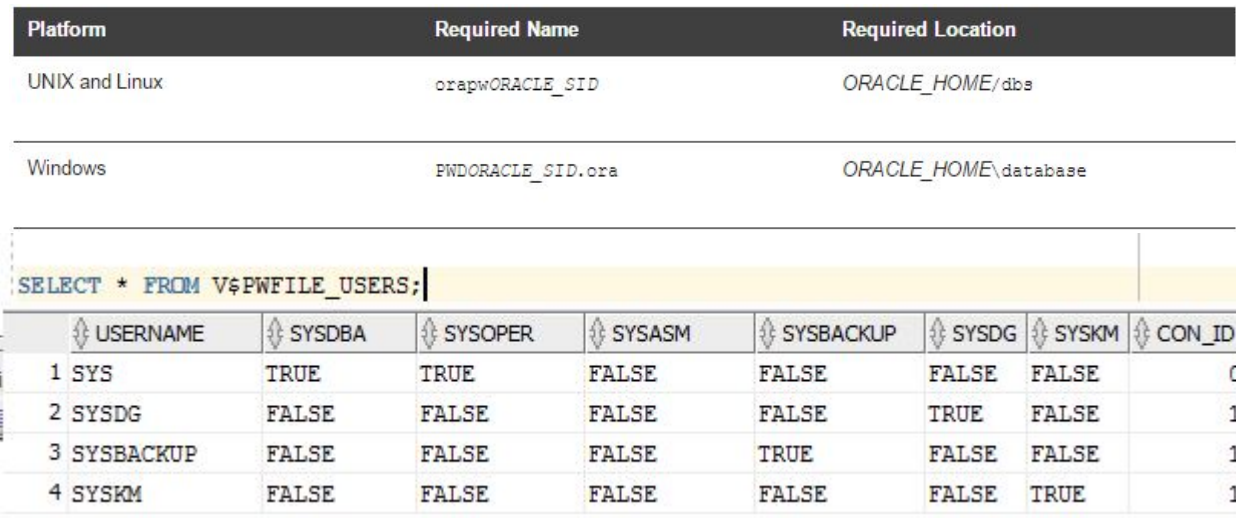

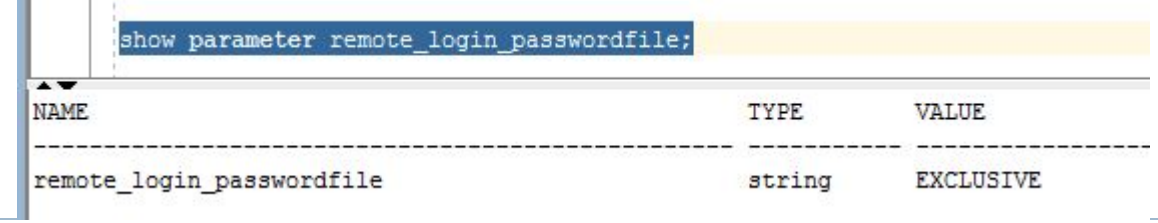

## Файлы сообщений

### Протоколы работы

### Трассировки

### Дампы

Ь

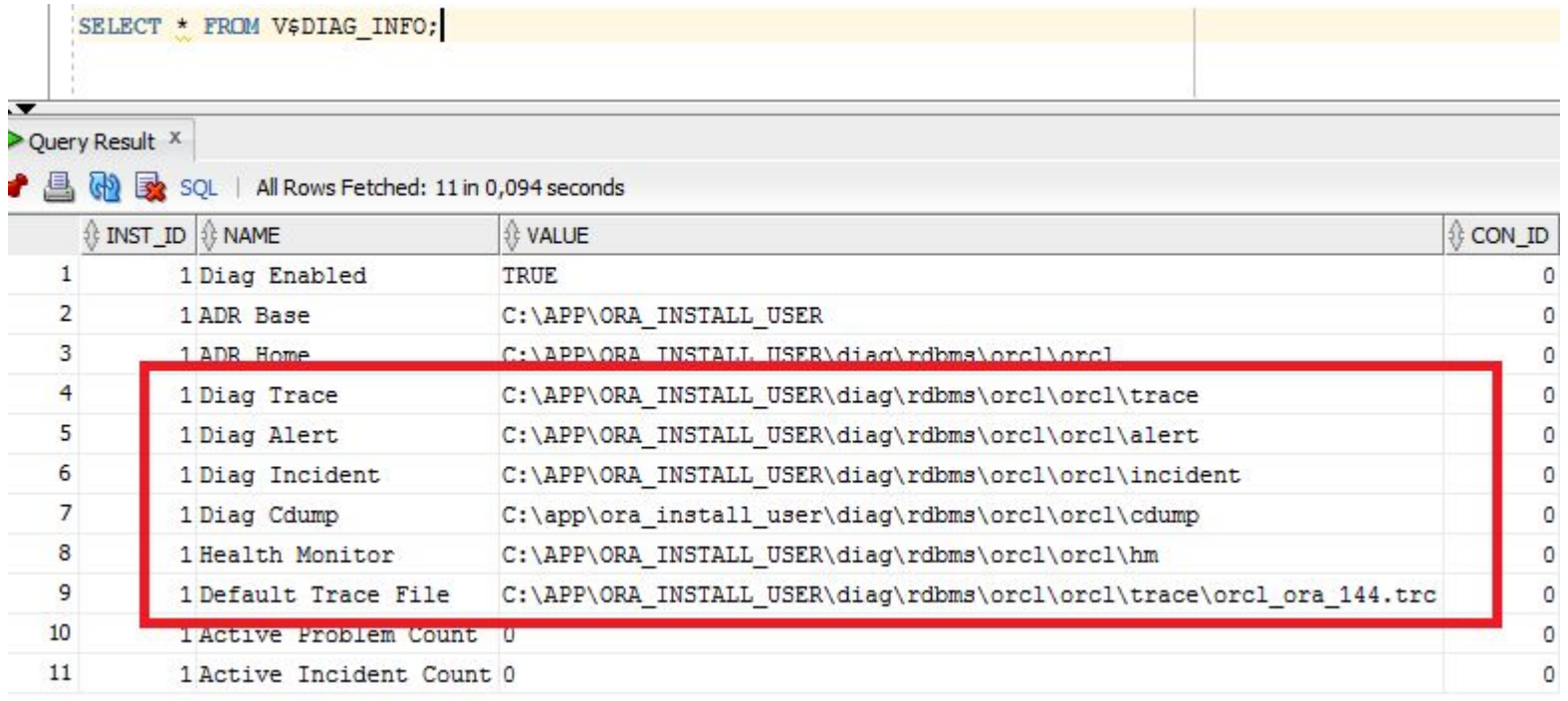

## Файлы сообщений

```
 Журнал …\ALERT\LOG.XMLMusy time
comp id='rdbms'
 msq id='opiexe:3293:2802784106' type='NOTIFICATION'
qroup='admin ddl'
 level='16' host id='BOR' host addr='fe80::cbf:3c5a:ab5a:dcfb%
12'module='SQL Developer' pid='1596'>
 <txt>Completed: alter database add logfile group 4 &apos;C:\APP
\ORA INSTALL USER\ORADATA\ORCL\REDO04.LOG'
size 50m blocksize 512
 \langle/txt>
\langle/msq>
<msg time='2016-09-27T05:30:04.193-07:00' org id='oracle'
comp id='rdbms'
 host addr='fe80::cbf:3c5a:ab5a:dcfb%12' module='SQL Developer'
pid='1596'<txt>ALTER SYSTEM SET open cursors=350 SCOPE=SPFILE;
 \langle/txt>
</msq>
<msg time='2016-09-27T05:30:25.244-07:00' org id='oracle'
COUNTY CONTINUES
 type='UNKNOWN' level='16' host id='BOR'
 host addr='fe80::cbf:3c5a:ab5a:dcfb%12' module='SQL Developer'
pid='1596'>
 <txt>ALTER SYSTEM SET open cursors=350 SCOPE=SPFILE;
 \langle/txt>
</msq>
<msq time='2016-09-27T05:34:15.265-07:00' org id='oracle'
comp id='rdbms'
 msq id='opistp real:1927:1141351617' type='NOTIFICATION'
avann-1ahut daun 1
```
- **Журналы повторного выполнения** дисковые ресурсы, в которых фиксируются изменения вносимых пользователями в базу данных;
- журнал представляет собой файл операционной системы;
- как минимум должно быть два файла;
- журналы применяются при восстановлении базы данных.

## Журналы повтора

 файлы журналов используются циклически (сначала запись идет в 1й файл, после заполнения во 2й, 3й…, затем снова в 1й)

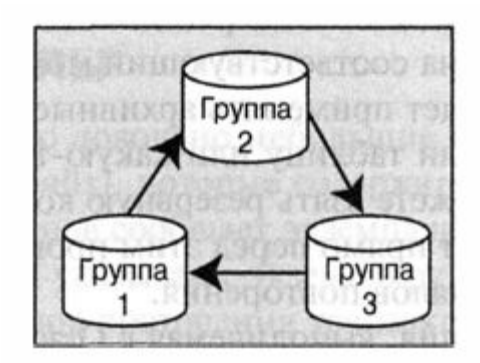

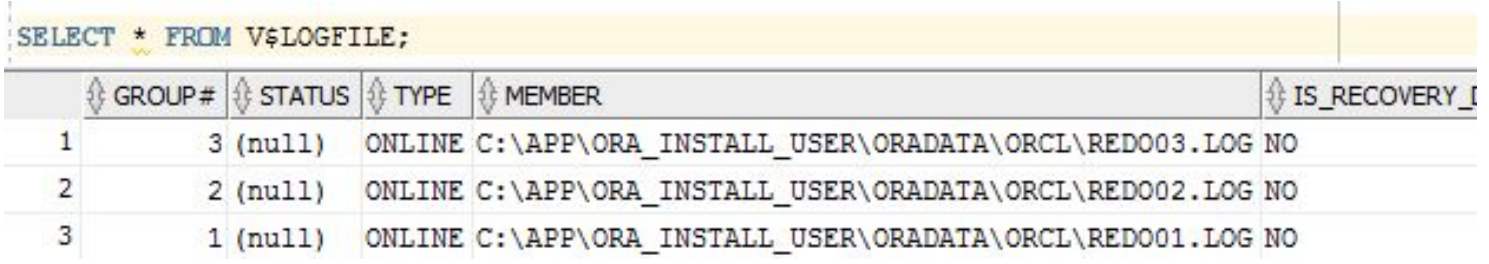

## Журналы повтора

3

3 INACTIVE

### **Мультиплексирование журналов повтора –** поддержка несколько копий каждого журнала

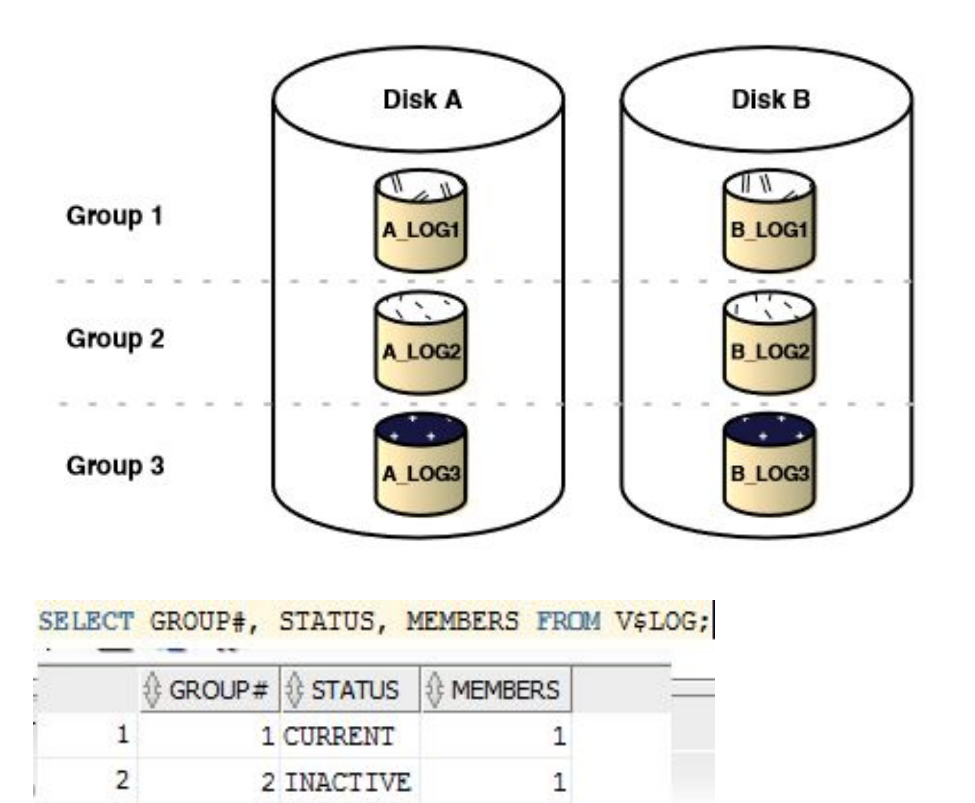

 $\mathbf{1}$ 

## Журналы повтора

### □ SCN – System change number – системный номер изменений в базе данных

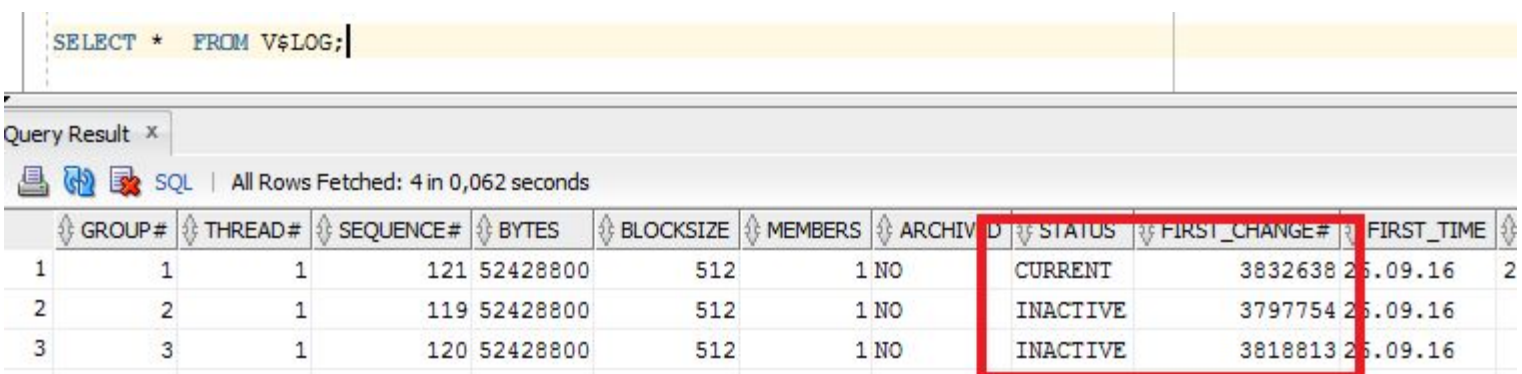

## Журналы повтора - добавление новой группы

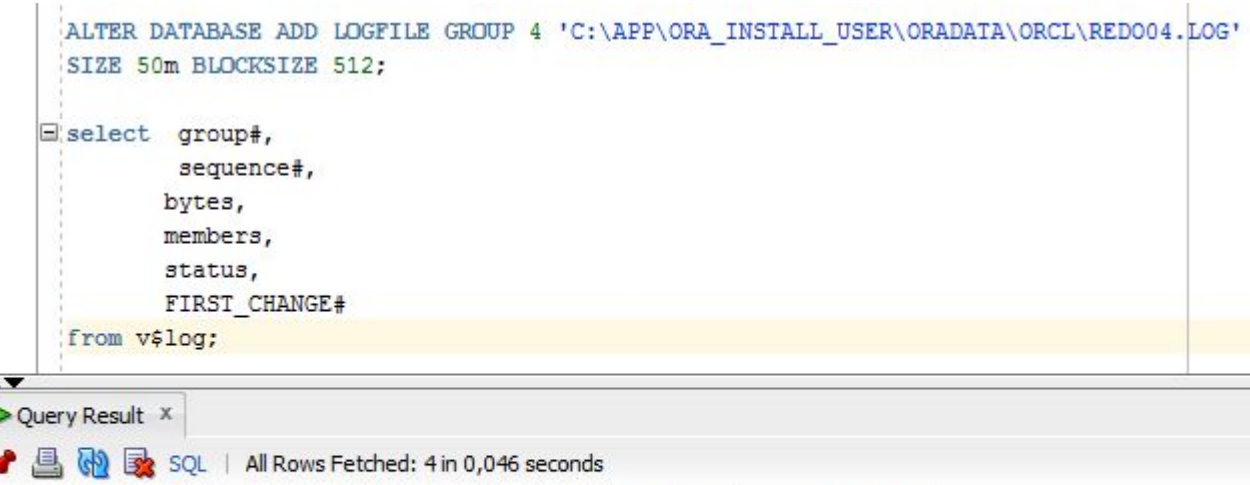

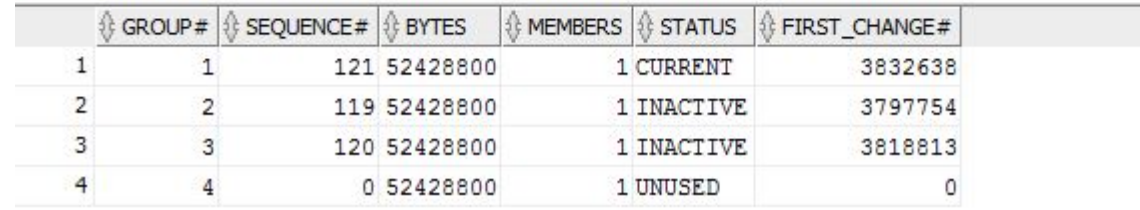

## Журналы повтора - добавление файла в

группу

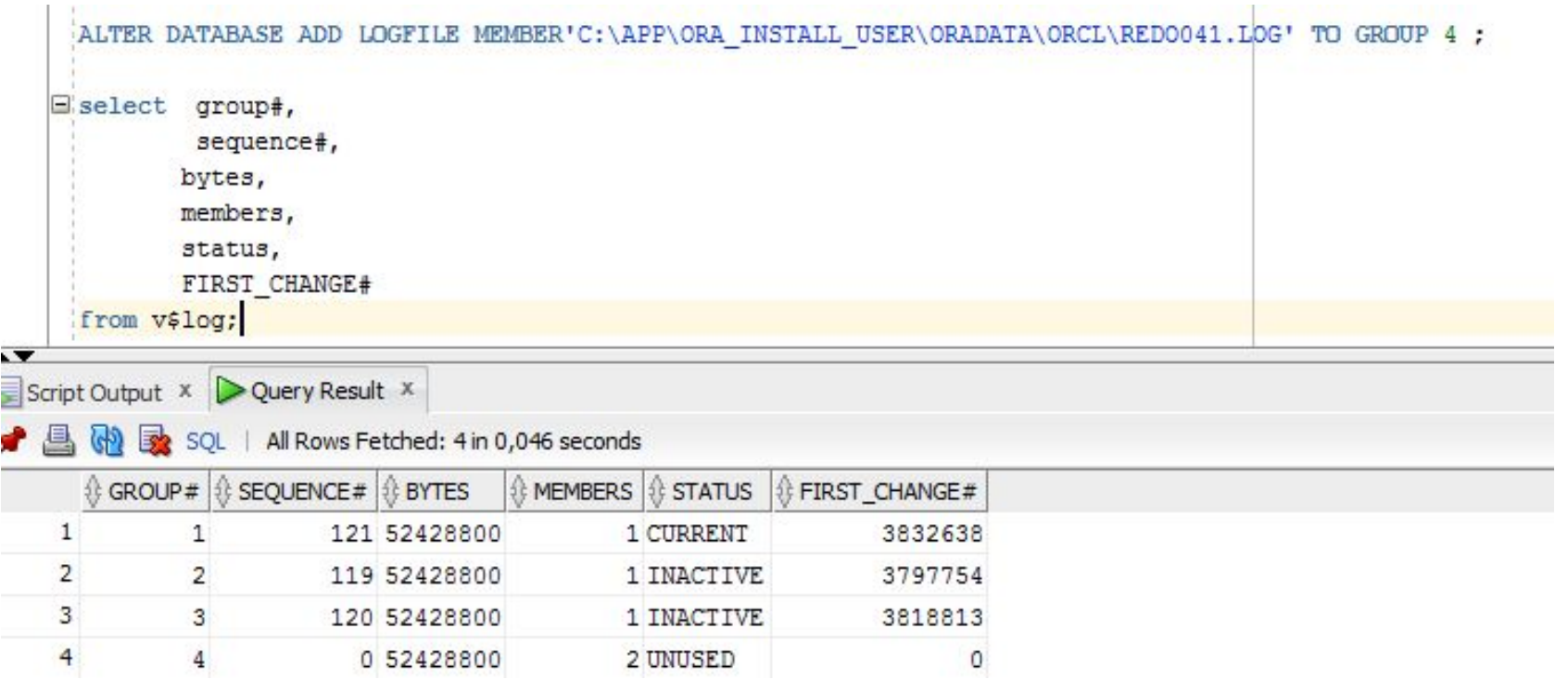

### Журналы повтора - переключение журналов

ALTER SYSTEM SWITCH LOGFILE:

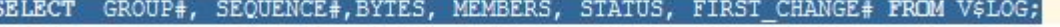

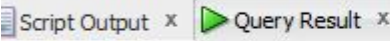

,

图 @ SQL | All Rows Fetched: 4 in 0,062 seconds

|              | GROUP# | SEQUENCE# 8 BYTES |          | <b>MEMBERS</b> | <b>STATUS</b> | FIRST_CHANGE# |
|--------------|--------|-------------------|----------|----------------|---------------|---------------|
|              |        | 121               | 52428800 |                | 1 ACTIVE      | 3832638       |
|              |        | 119               | 52428800 |                | 1 INACTIVE    | 3797754       |
| $\mathbf{z}$ |        | 120               | 52428800 |                | 1 INACTIVE    | 3818813       |
|              |        | 122               | 52428800 |                | 2 CURRENT     | 3864321       |

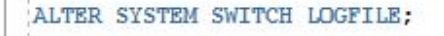

SELECT GROUP#, SEQUENCE#, BYTES, MEMBERS, STATUS, FIRST CHANGE# FROM V\$LOG;

Script Output X D Query Result X

#### ▶ A @ & SQL | All Rows Fetched: 4 in 0,078 seconds

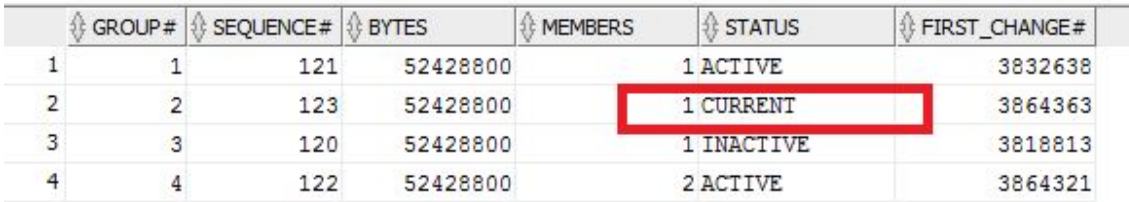

### Журналы повтора - переключение журналов

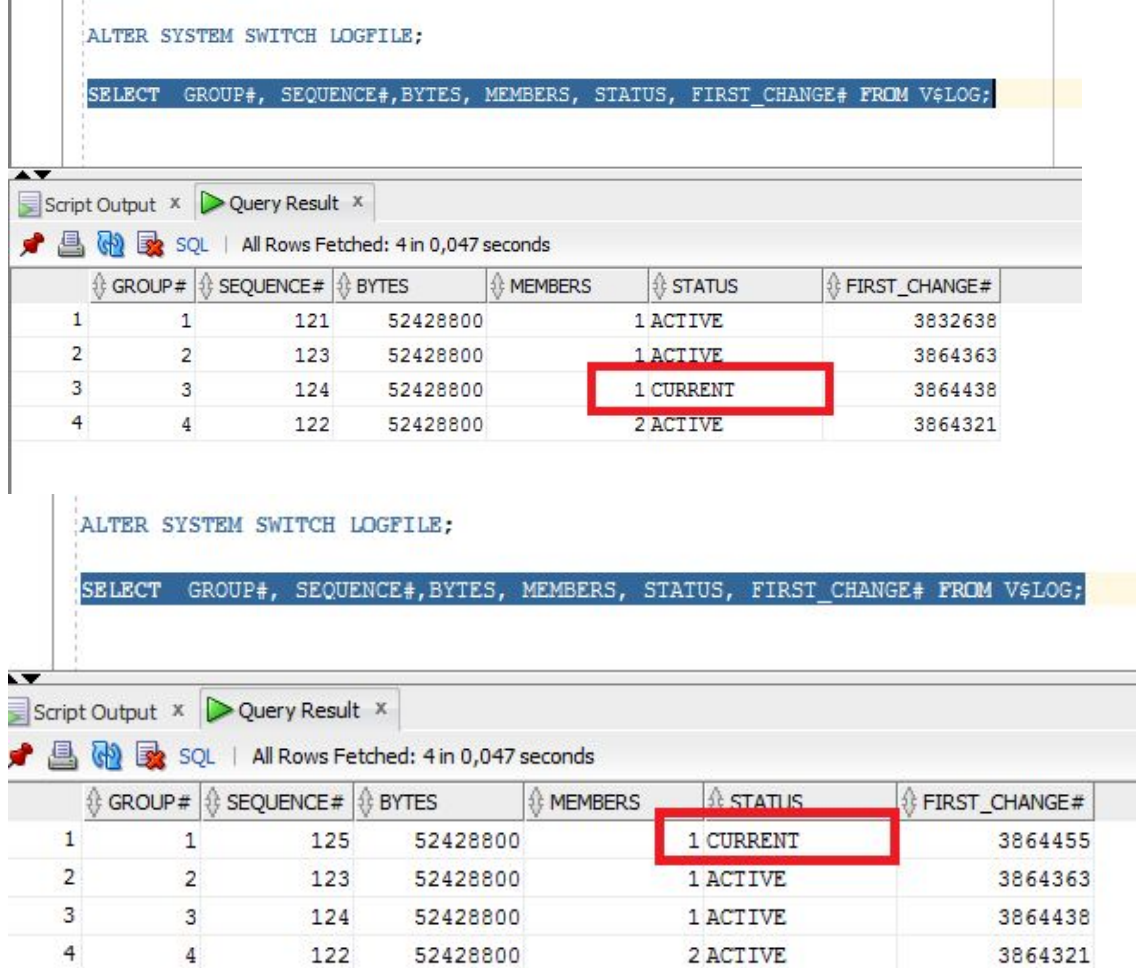

## Журналы повтора – удаление файла

## Группа должна быть не CURRENT Файл ОС не удаляется)

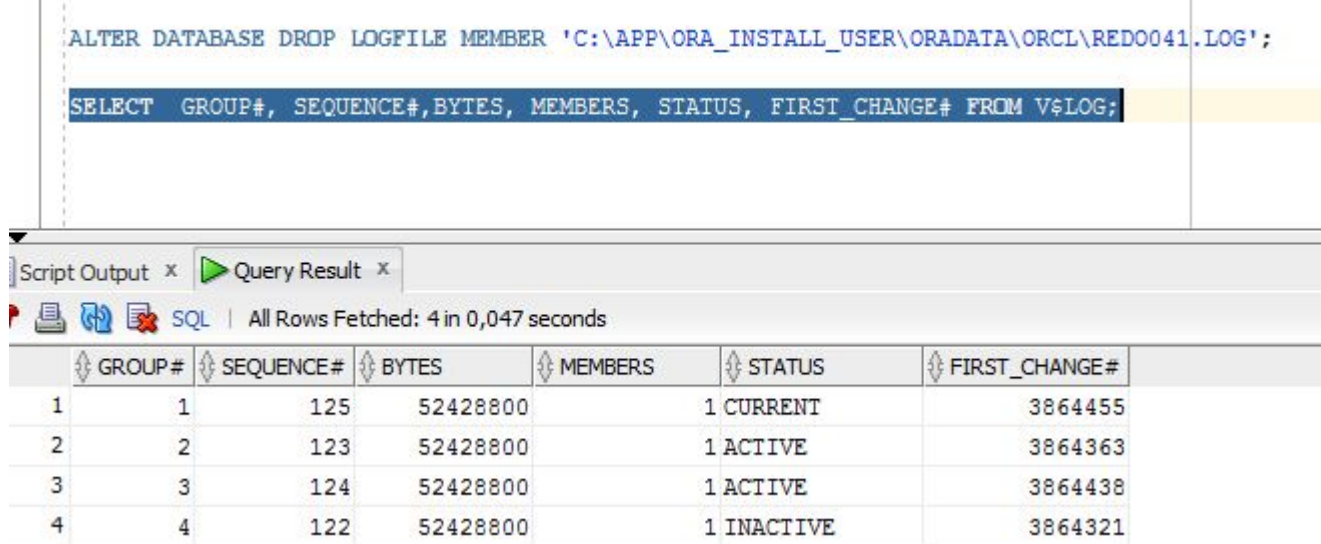

## Журналы повтора – удаление группы

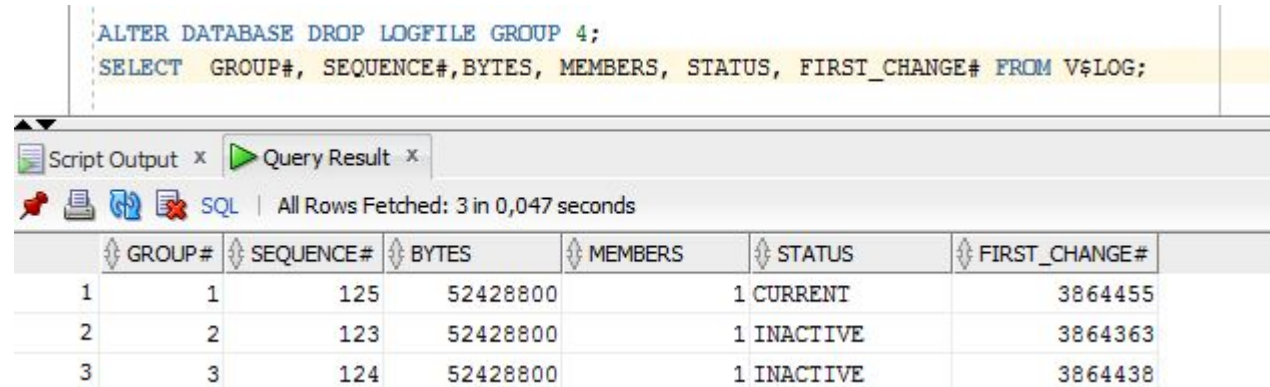

## Журналы повтора - параметры

### Указывается в управляющих файлах:

## MAXLOGFILES - максимальное количество групп

журналов повтора

### MAXLOGMEMBERS - максимальное количество файлов в группе

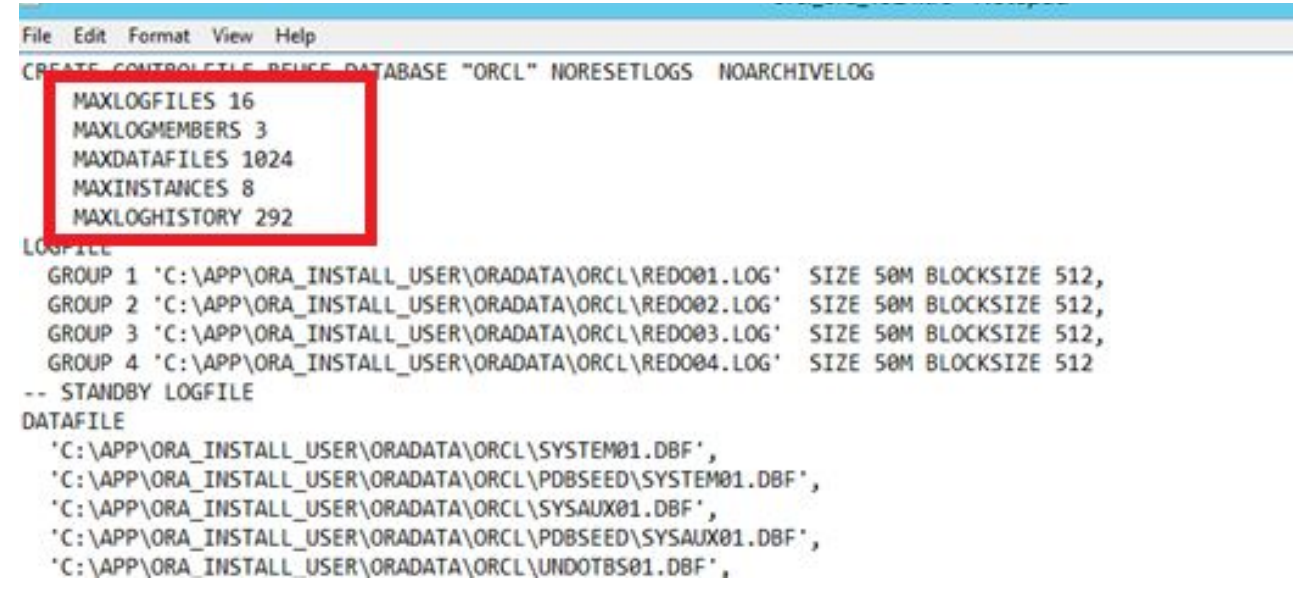

## Архивы журналов повтора

### Режимы работы экземпляра:

- ARCHIEVELOG
- **II NOARCHIEVELOG**

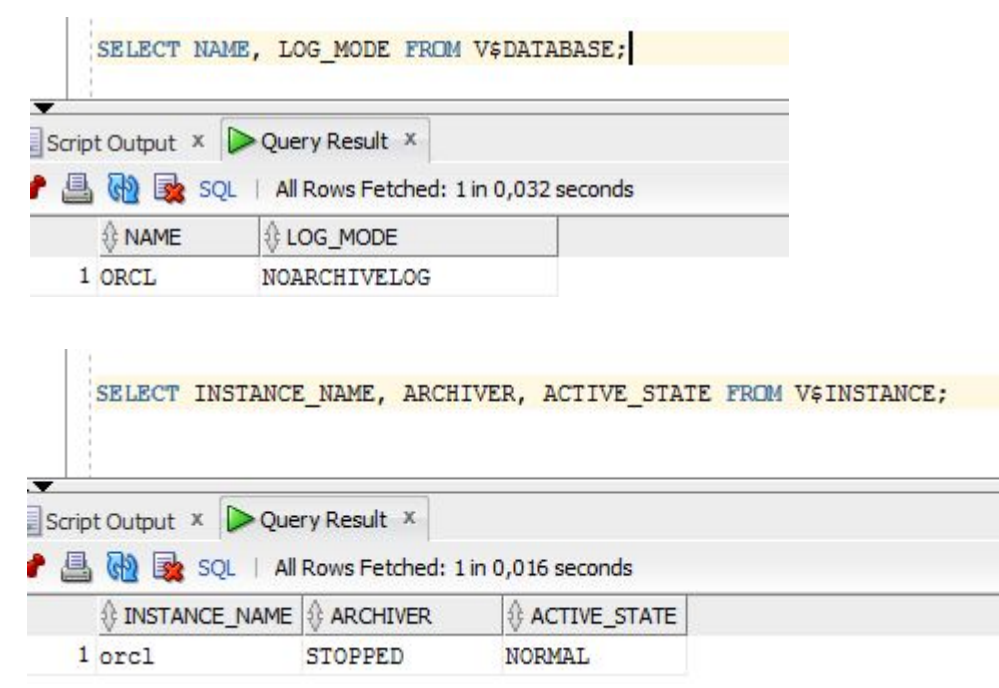

#### Включить процесс архивирования

 Архивный файл появляется после переключения оперативного журнала.

SQL> shutdown immediate; Database closed. Database dismounted. ORACLE instance shut down.<br>SQL> startup mount; ORACLE instance started. Total System Global Area 1670221824 bytes Fixed Size 2403352 bytes Redo Buffers 6873088 bytes Database mounted. SQL> alter database archivelog; Database altered. SQL> alter database open; Database altered. SQL>

 $\blacktriangleright$ 

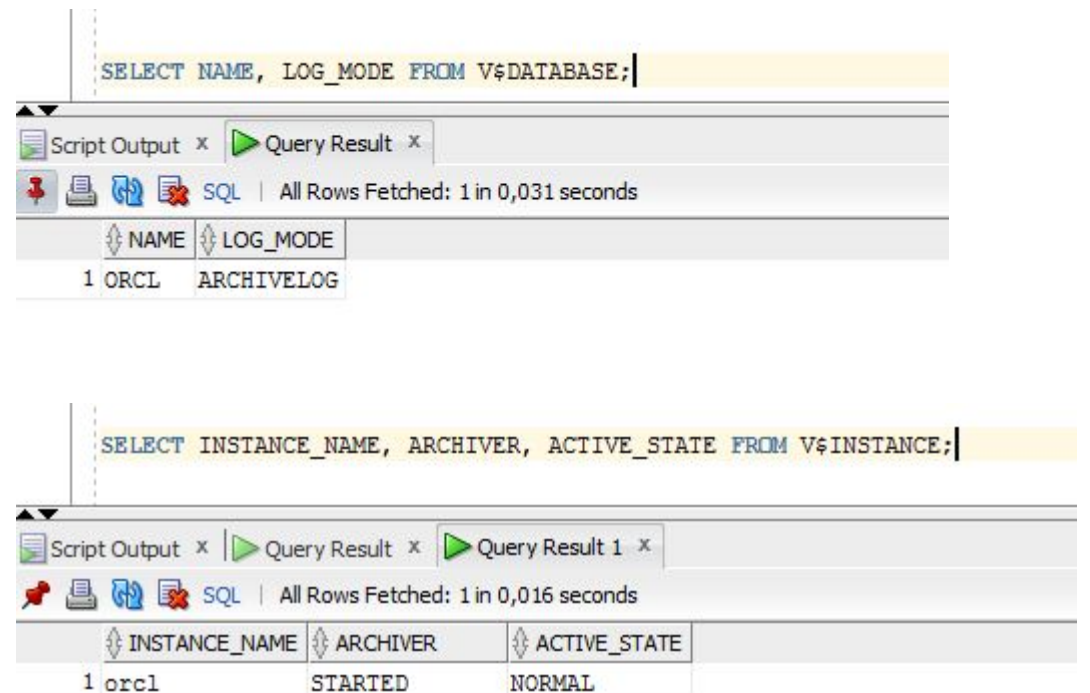

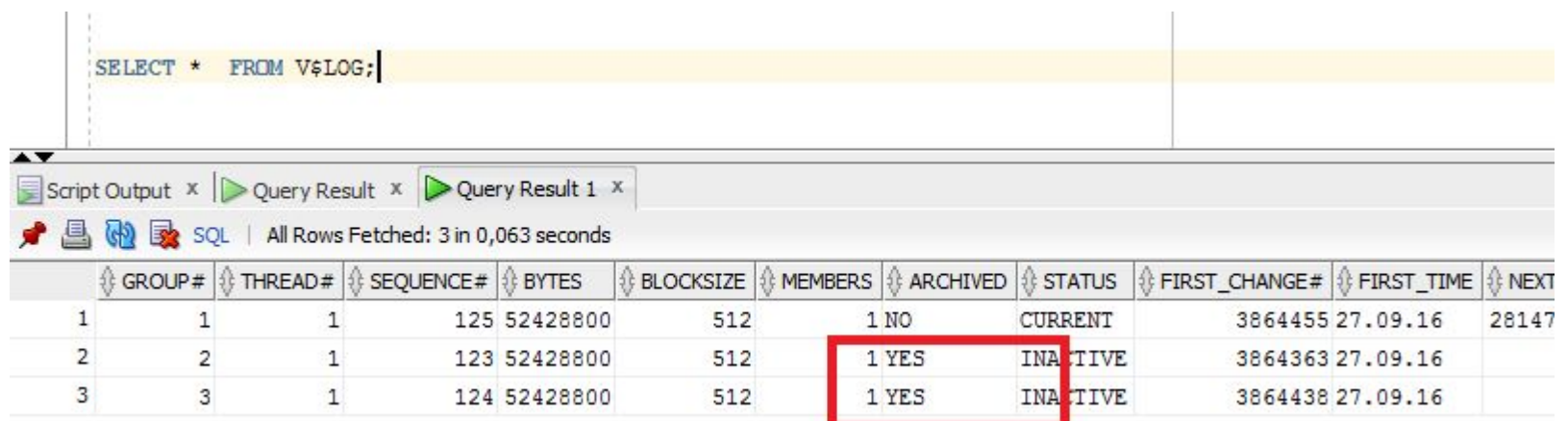

## Архивы журналов повтора

### После переключения журнала

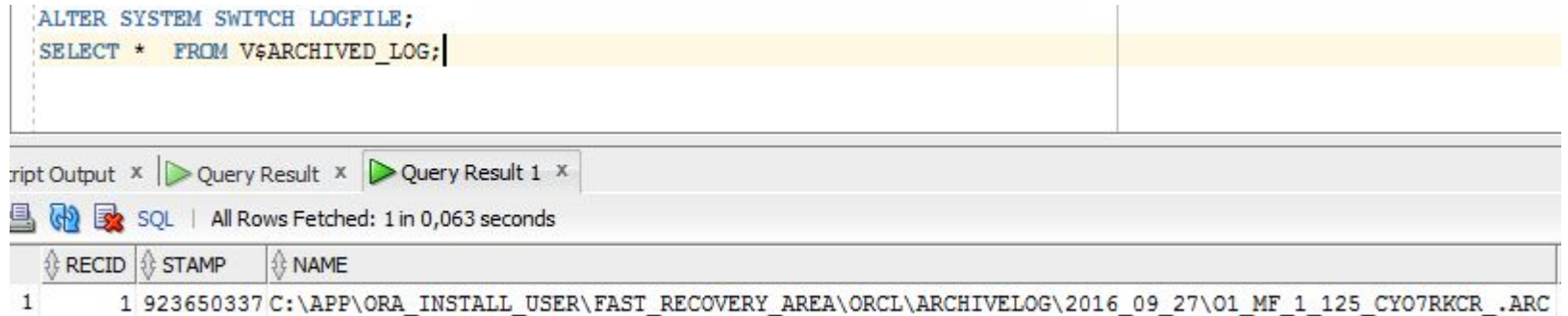

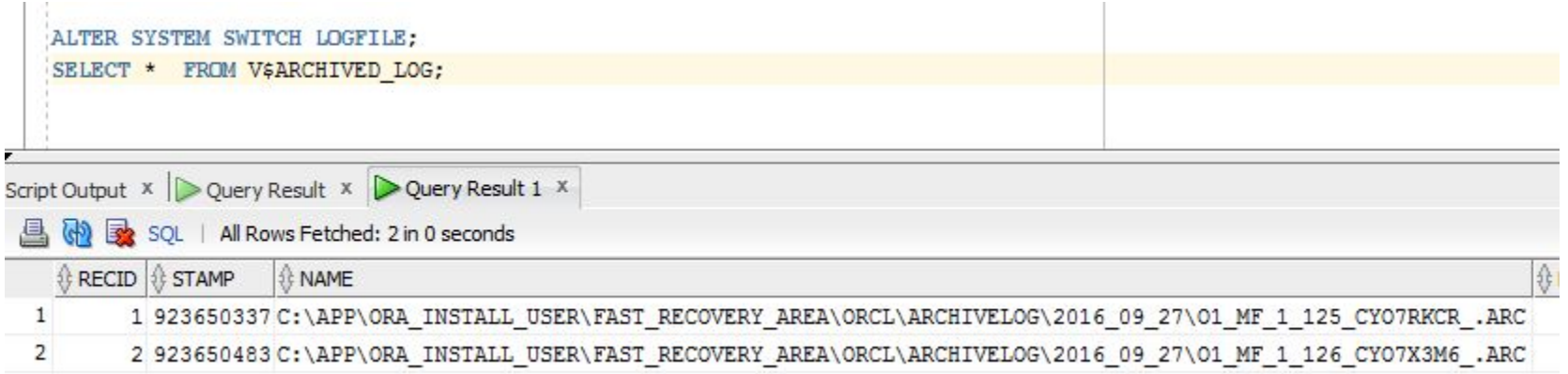

ALTER SYSTEM SWITCH LOGFILE;

SELECT GROUP#, SEQUENCE#, BYTES, MEMBERS, STATUS, FIRST\_CHANGE# FROM V\$LOG; SELECT Name, FIRST\_CHANGE#, NEXT\_CHANGE# FROM V\$ARCHIVED\_LOG;

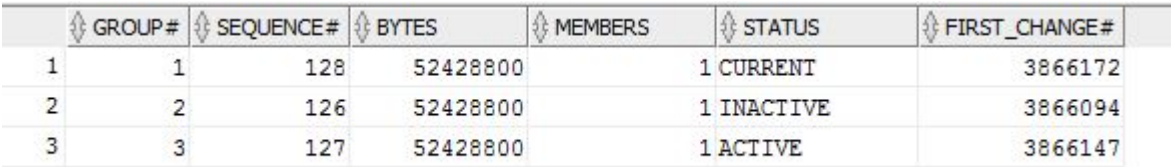

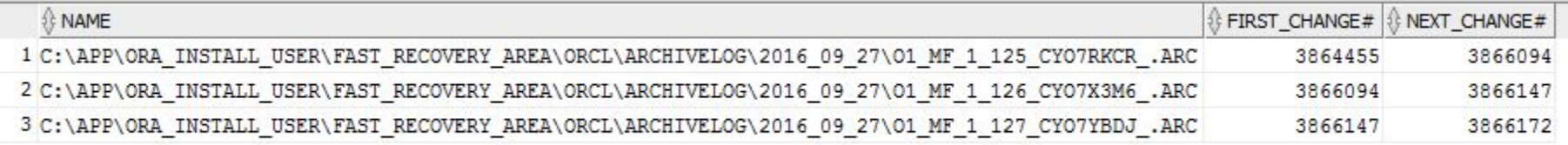

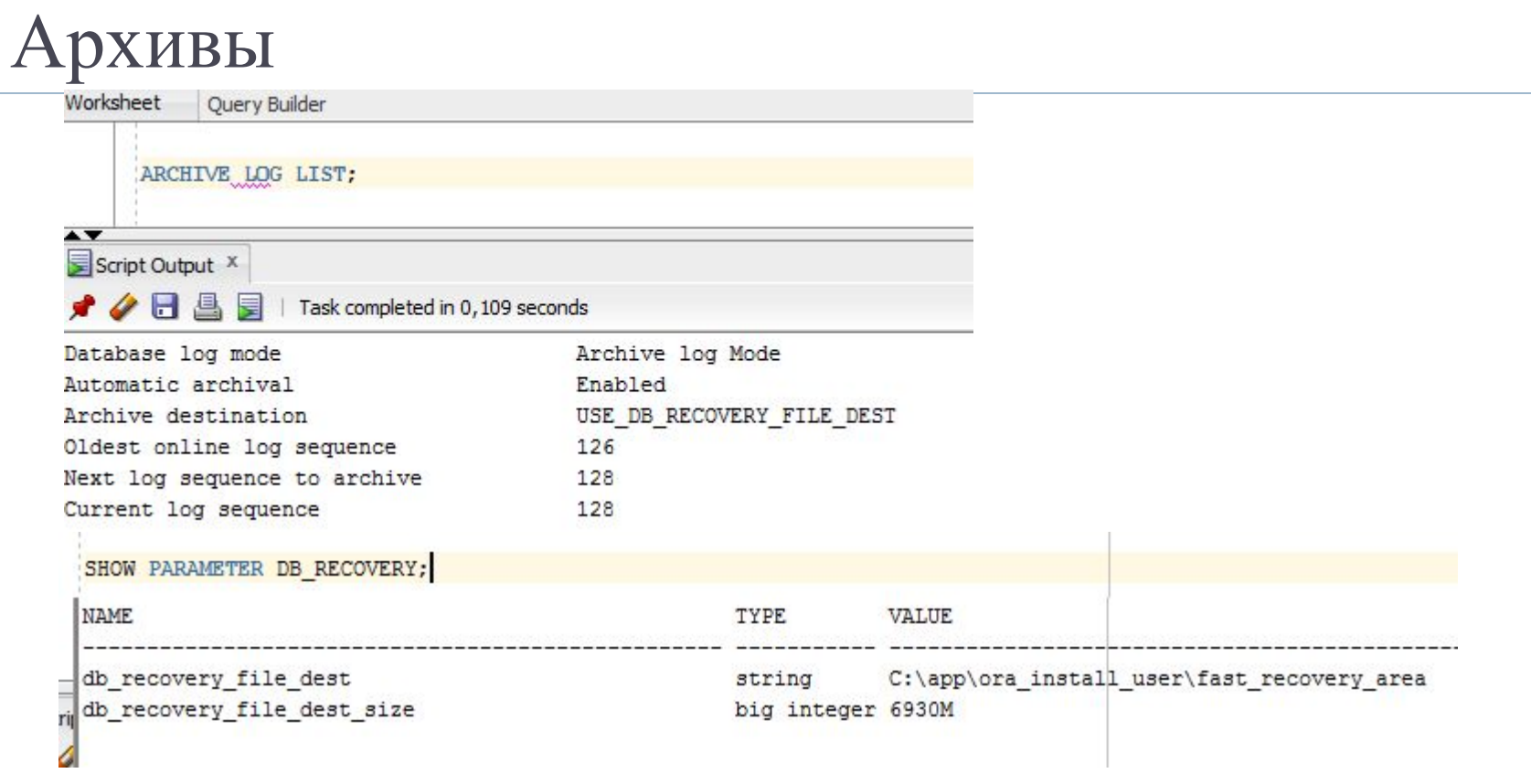

#### PC ▶ Local Disk (C:) ▶ app ▶ ora\_install\_user ▶ fast\_recovery\_area ▶ orcl ▶ ARCHIVELOG ▶ 2016\_09\_27

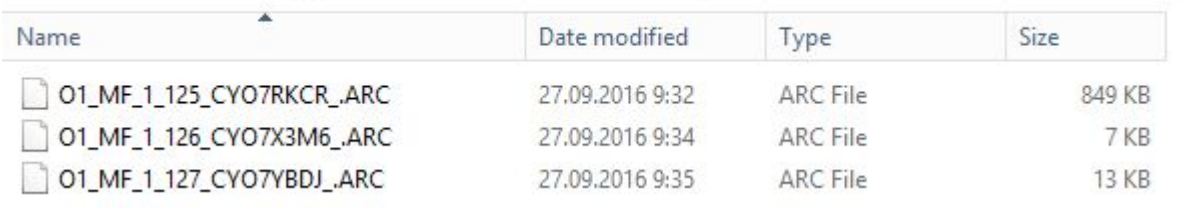

 $\blacktriangleright$ 

D

#### Отключение процесса

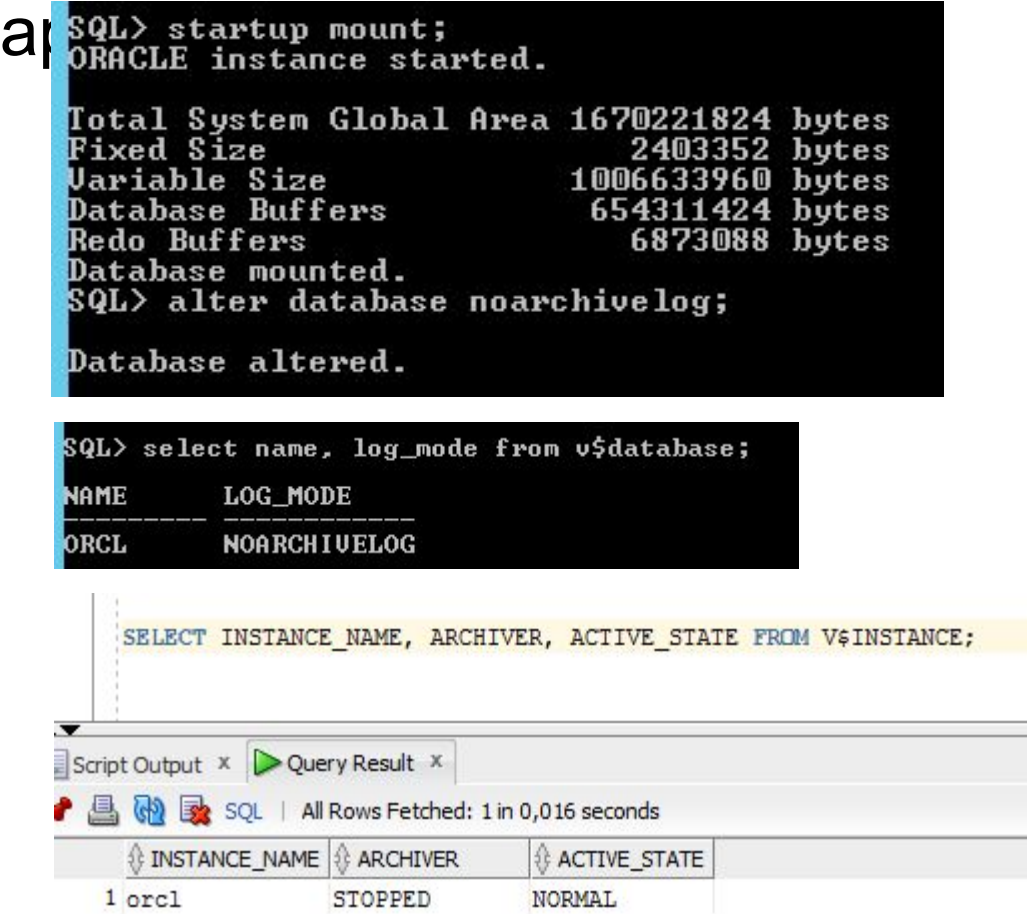

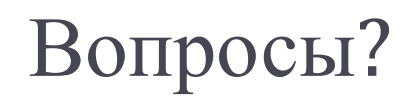

 $\blacktriangleright$